# **OsmoNITB VTY Reference**

Copyright © 2012-2014

This work is copyright by sysmocom - s.f.m.c. GmbH. All rights reserved.

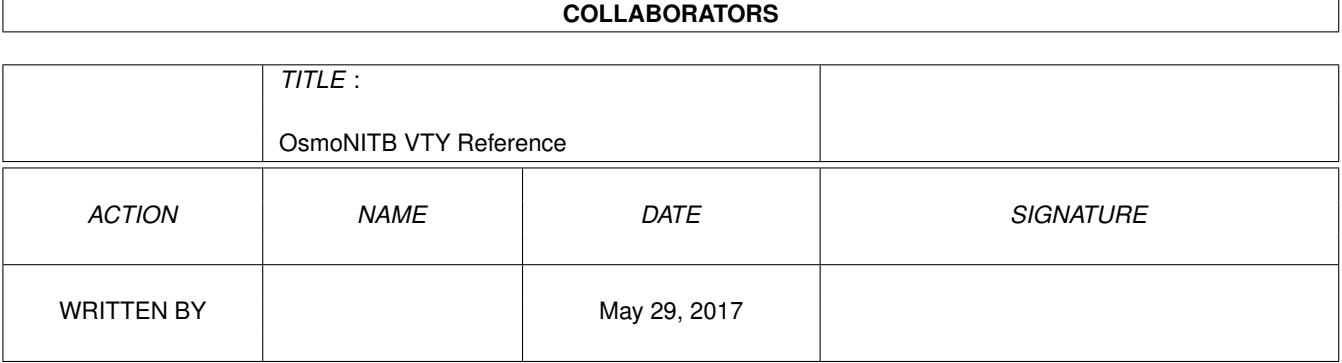

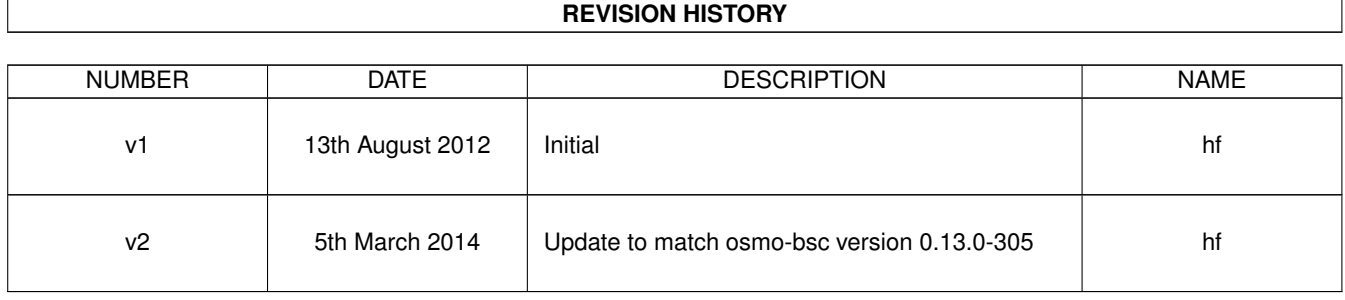

# **Contents**

## [1](#page-16-0) VTY reference 1

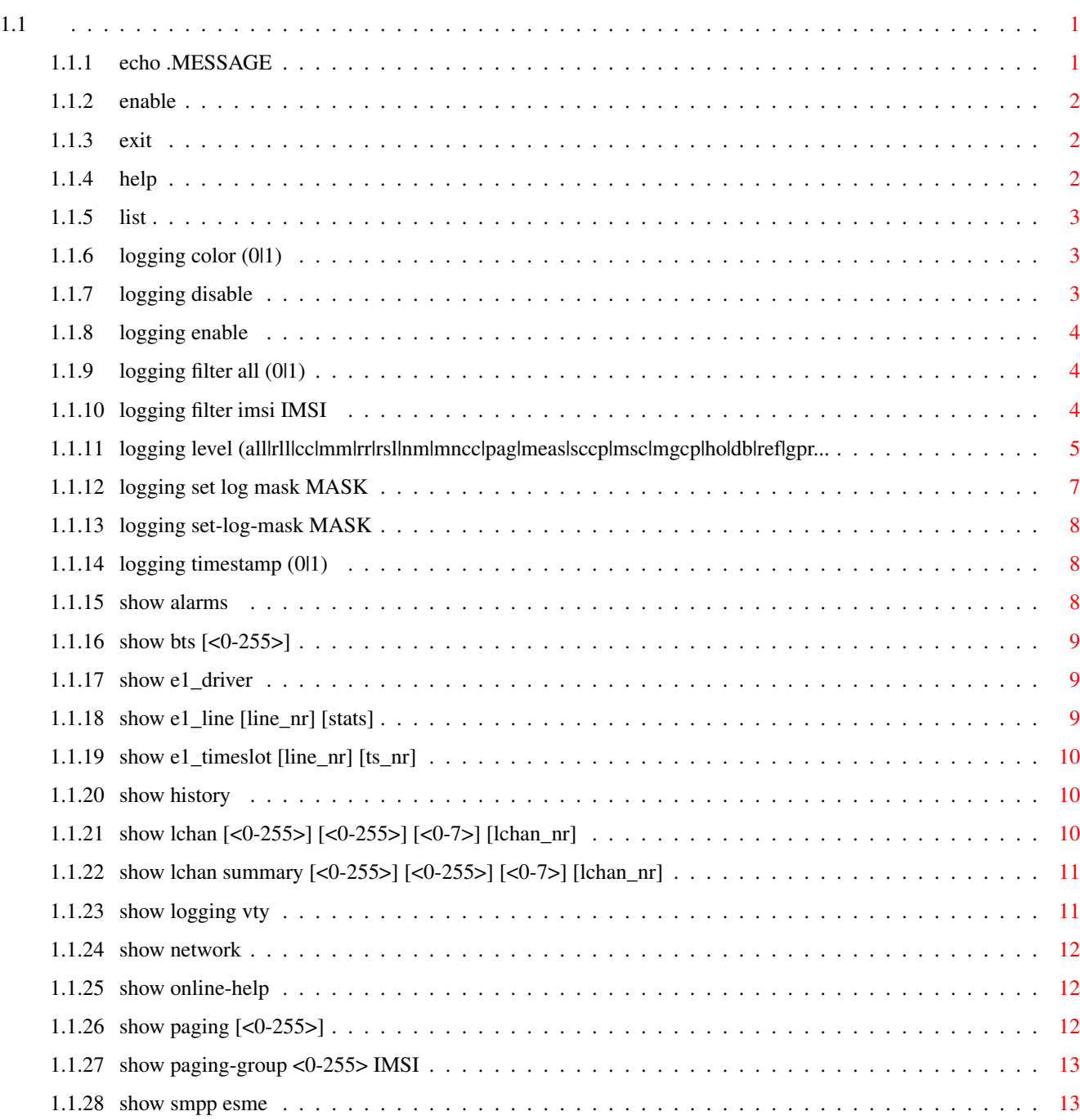

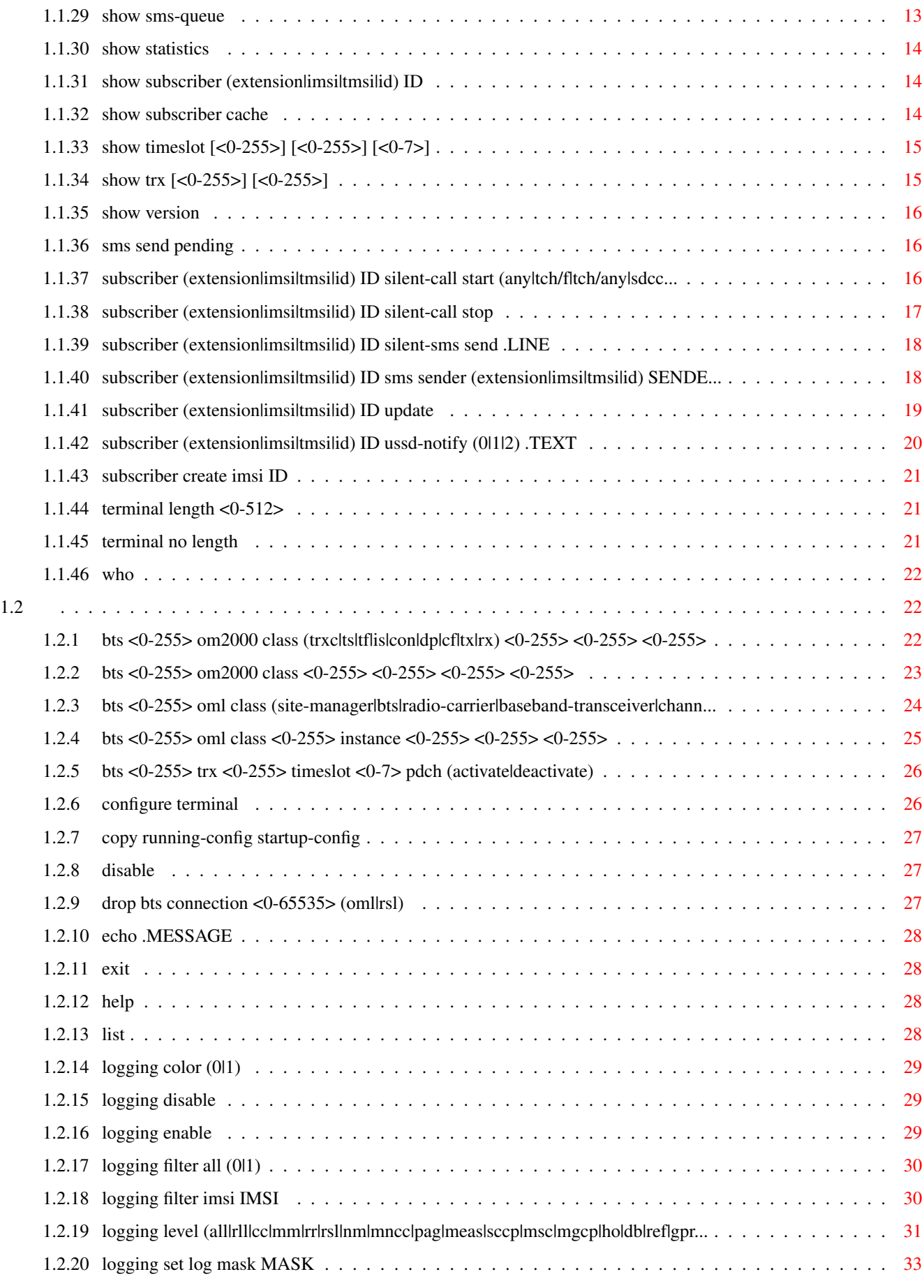

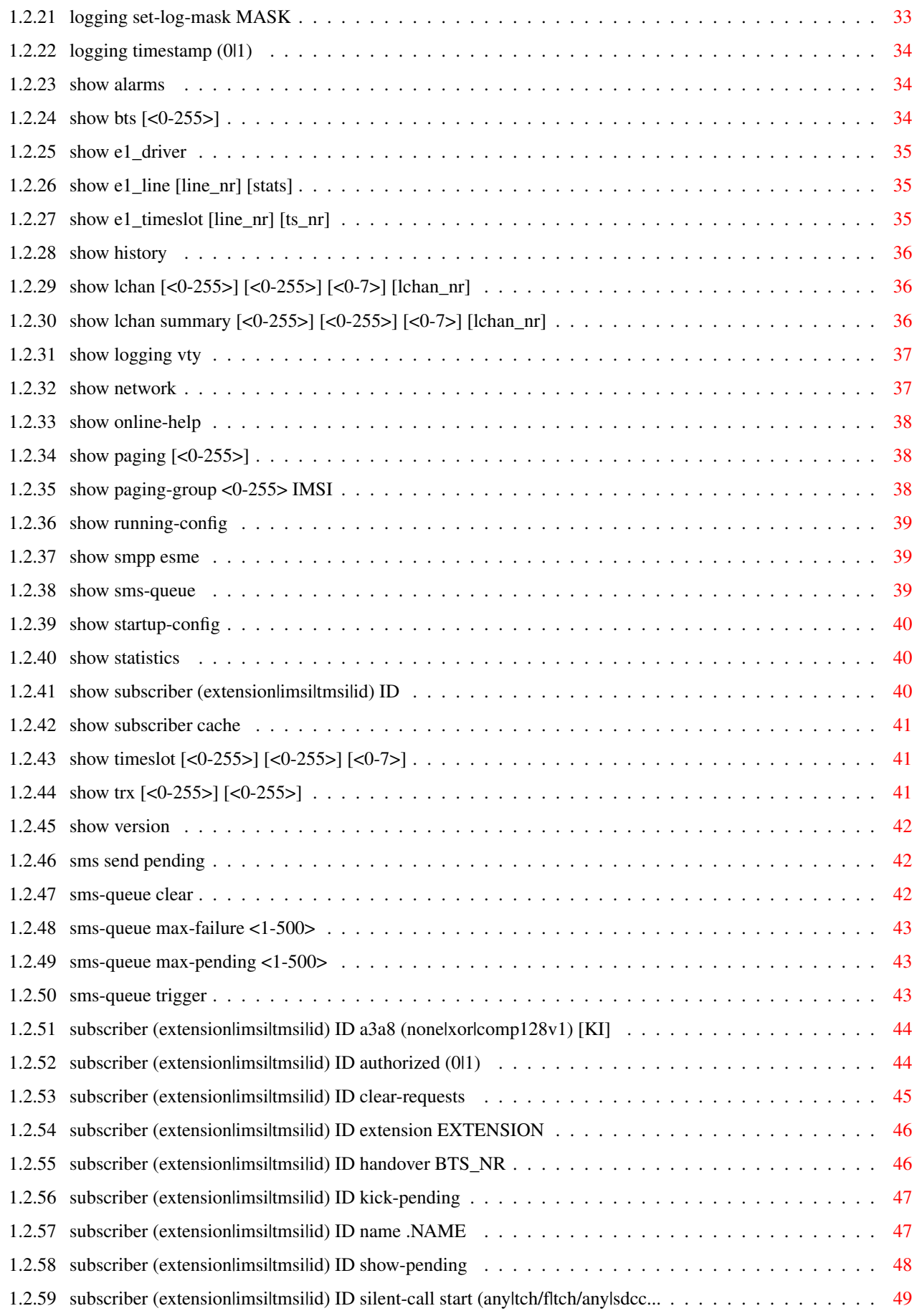

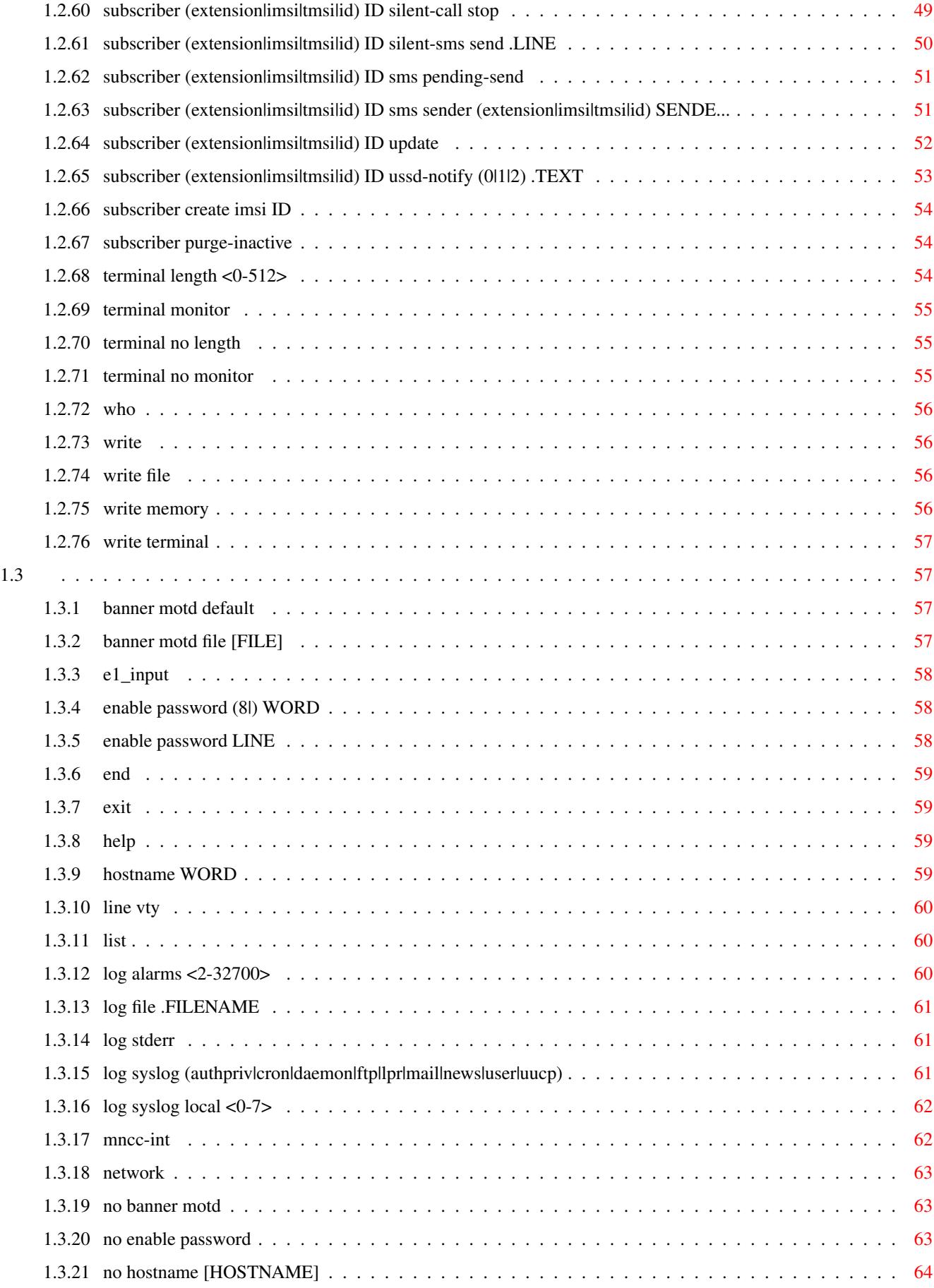

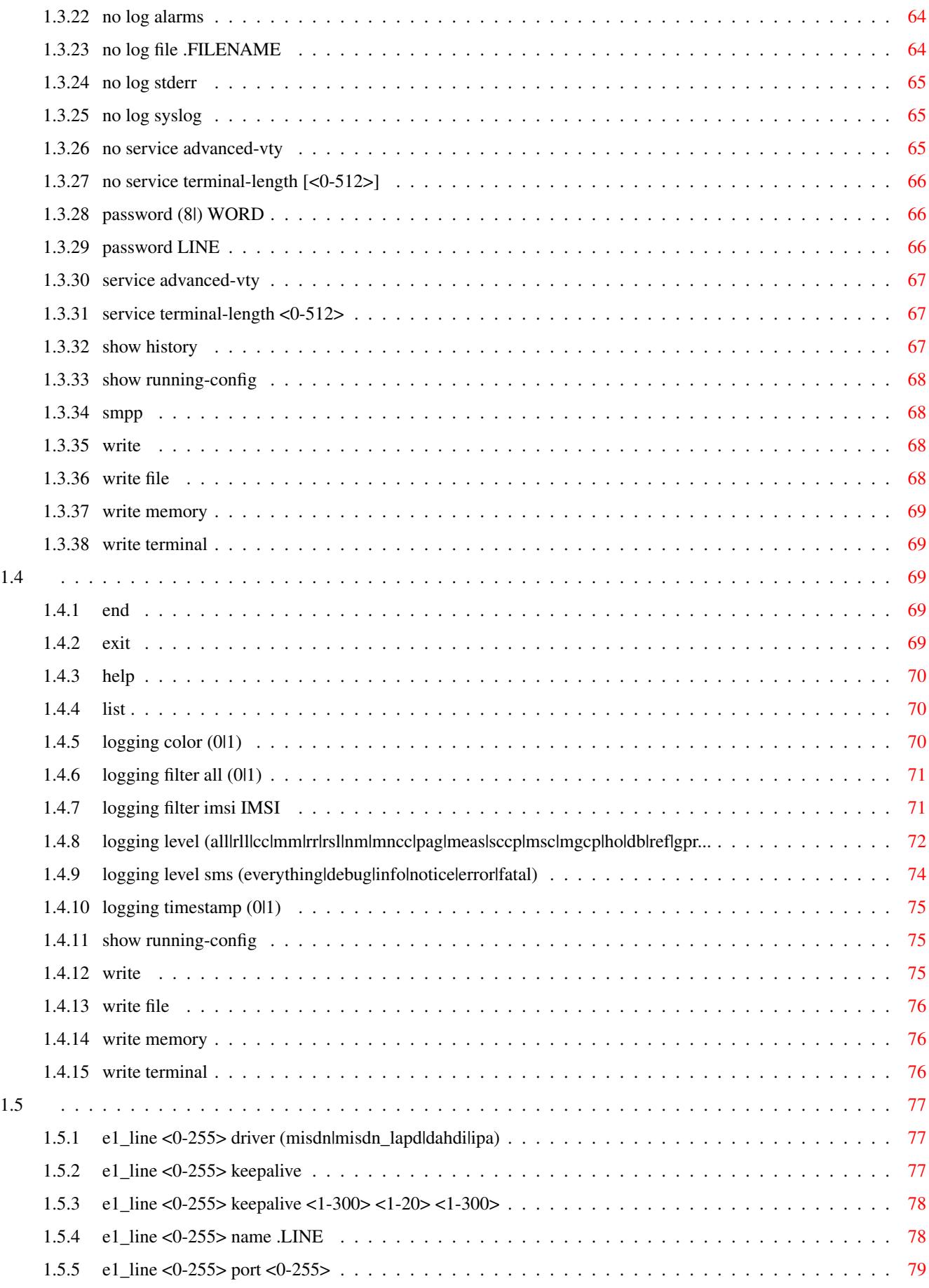

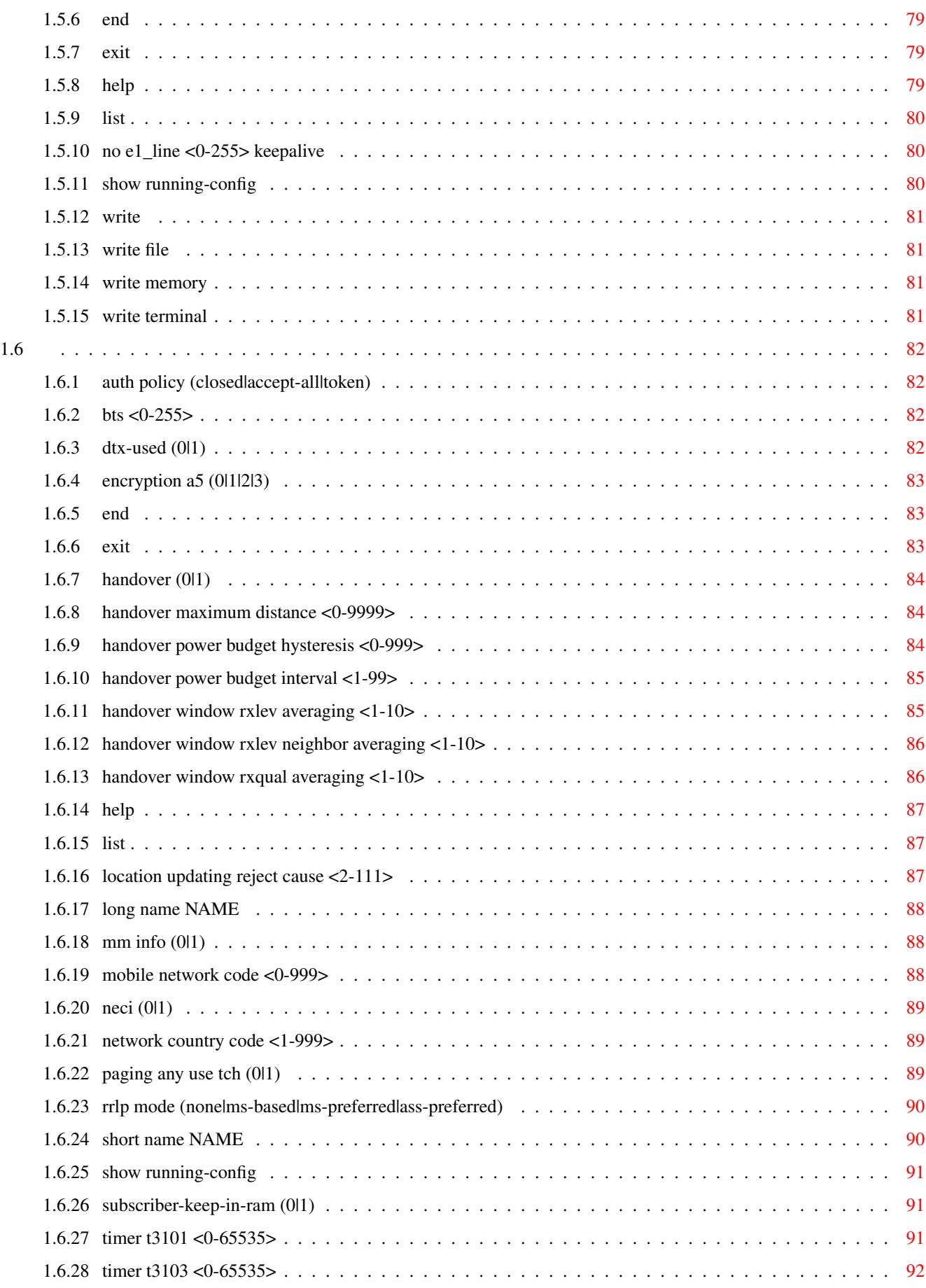

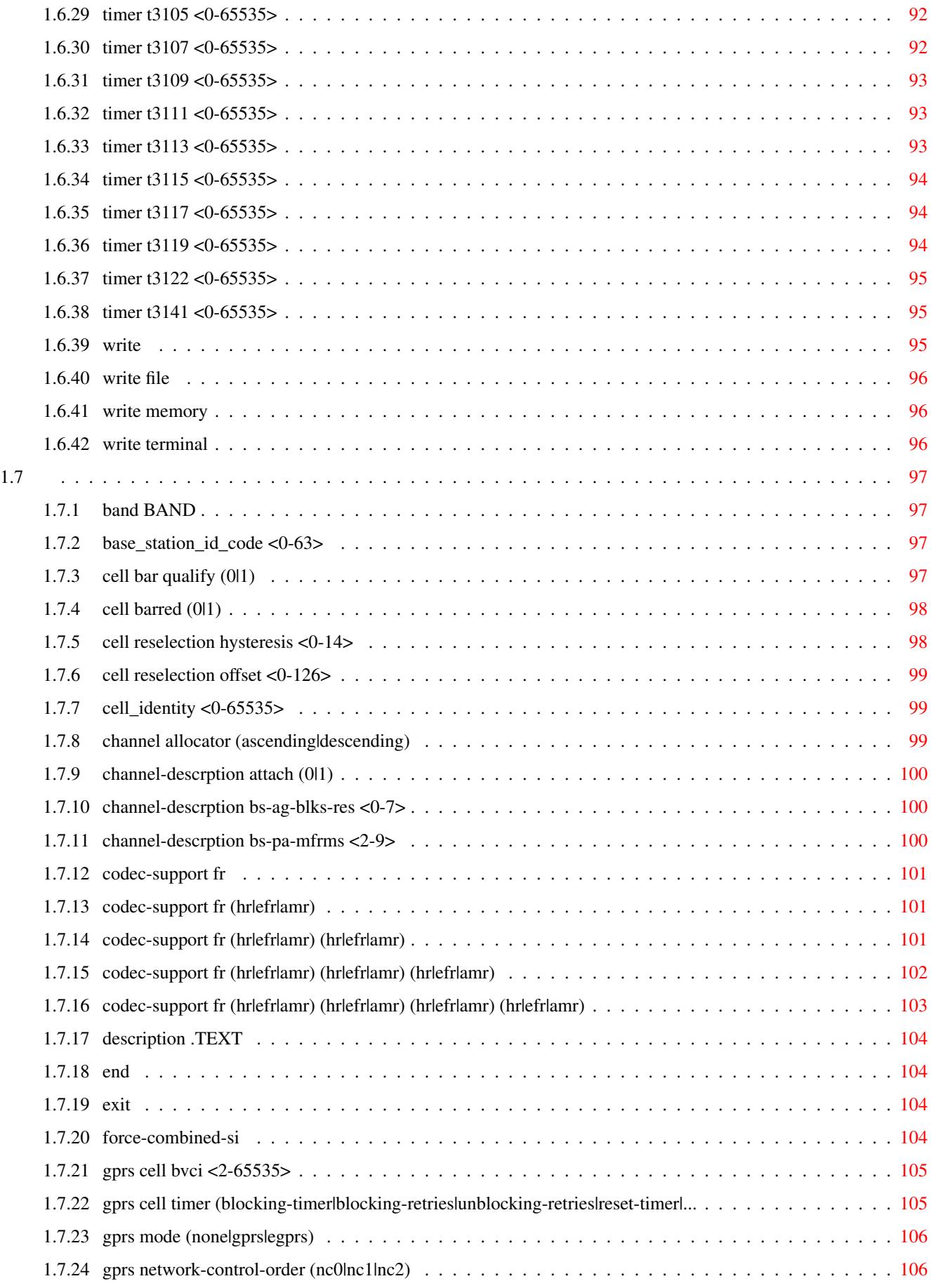

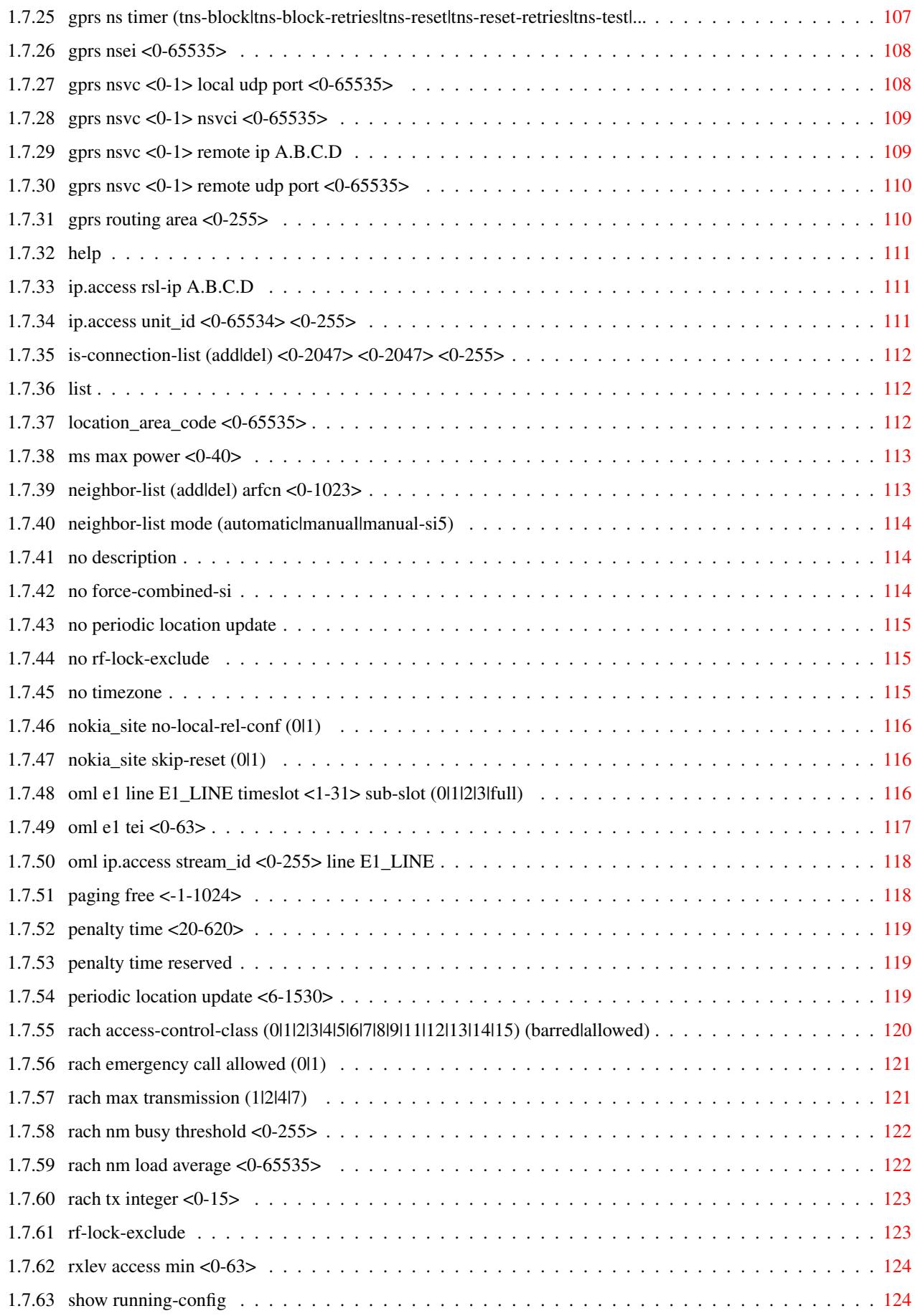

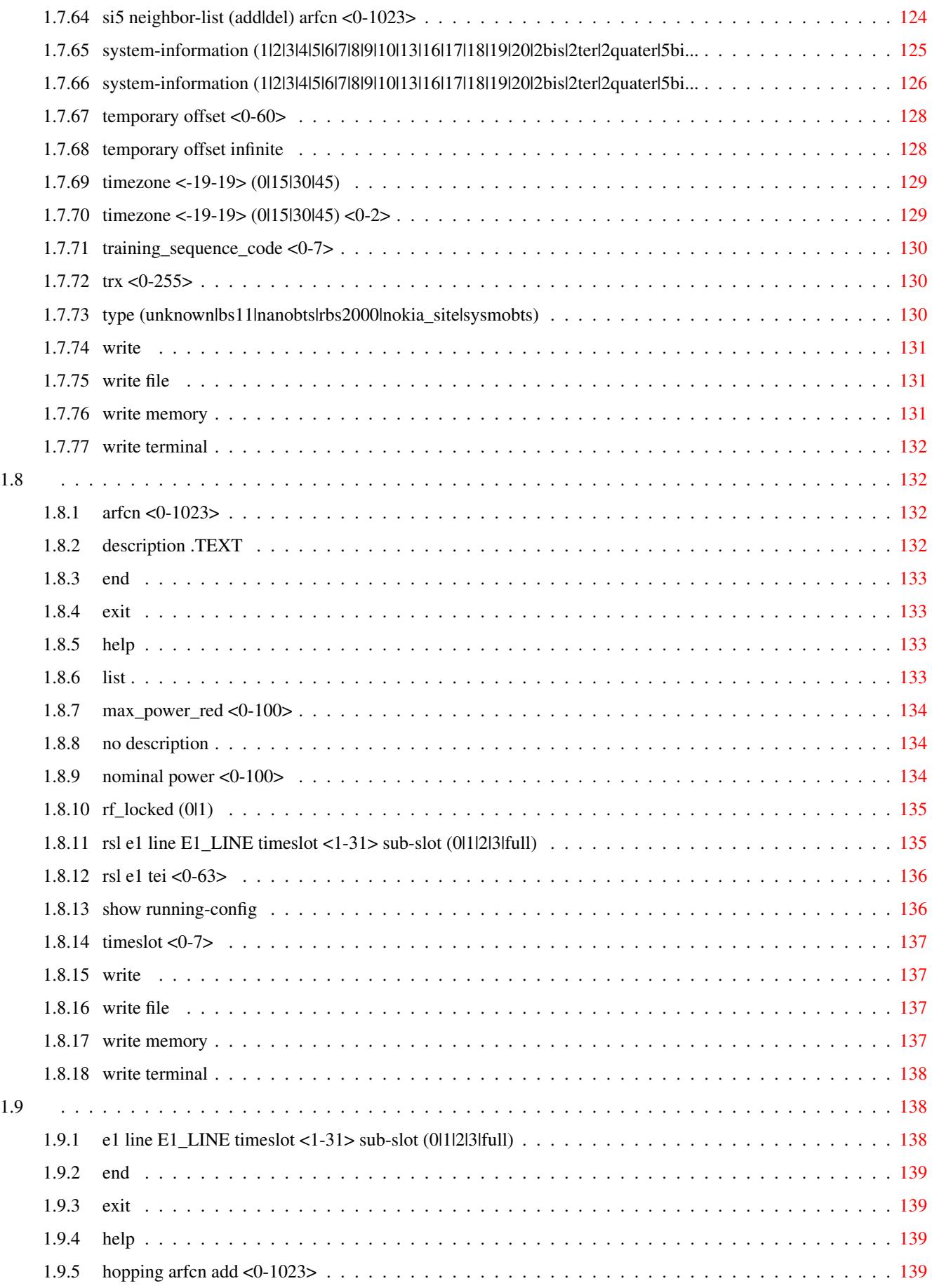

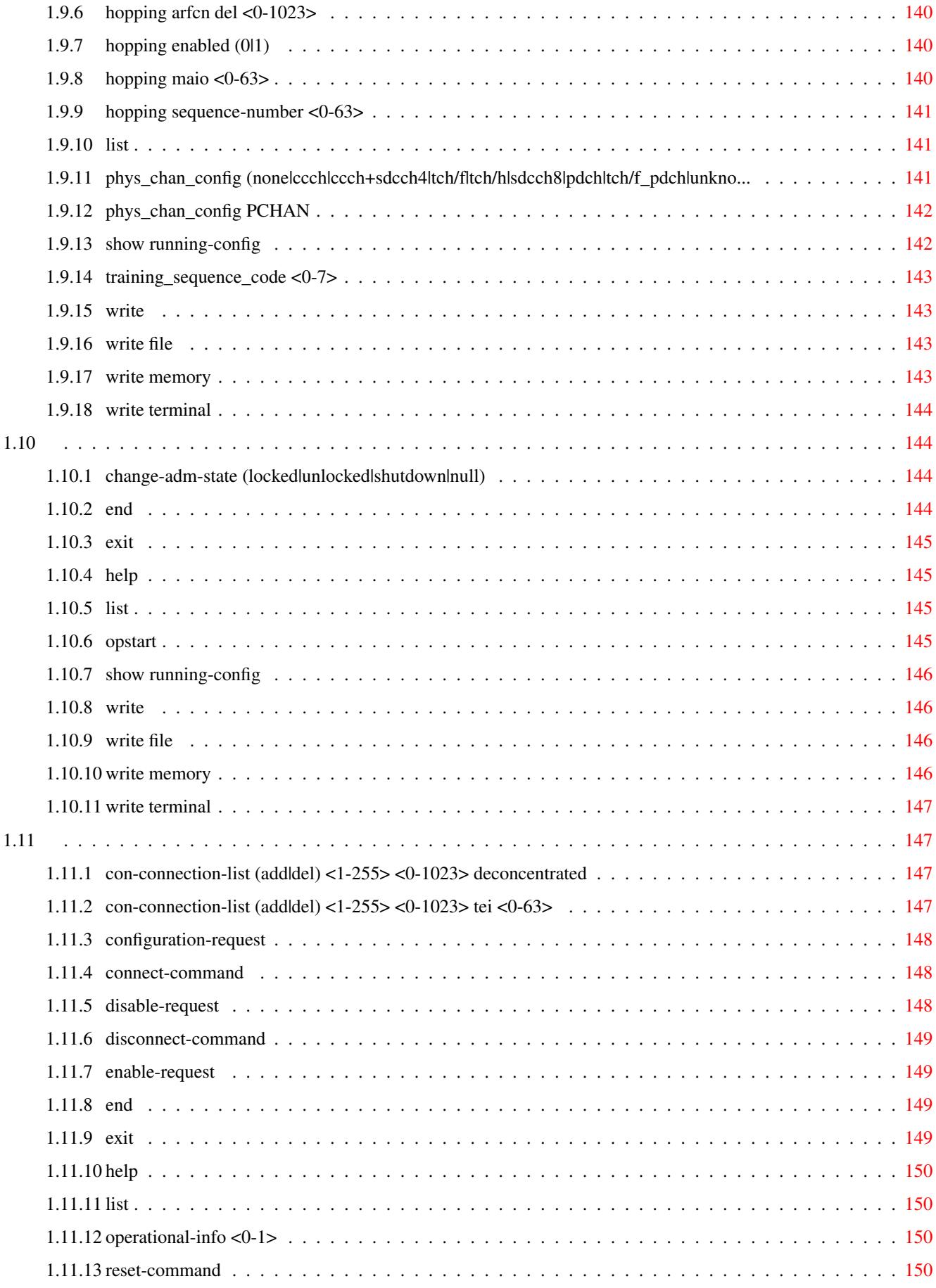

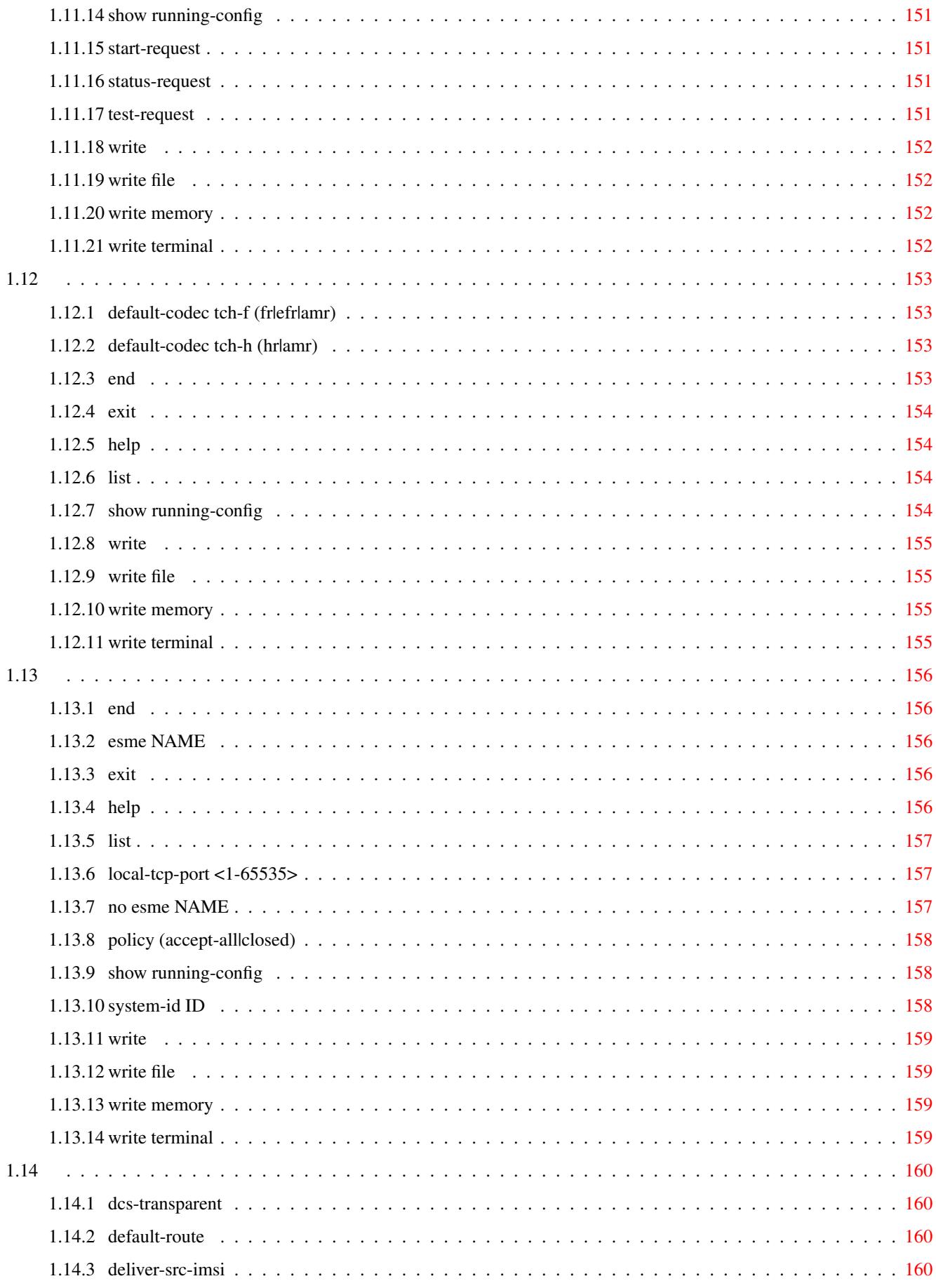

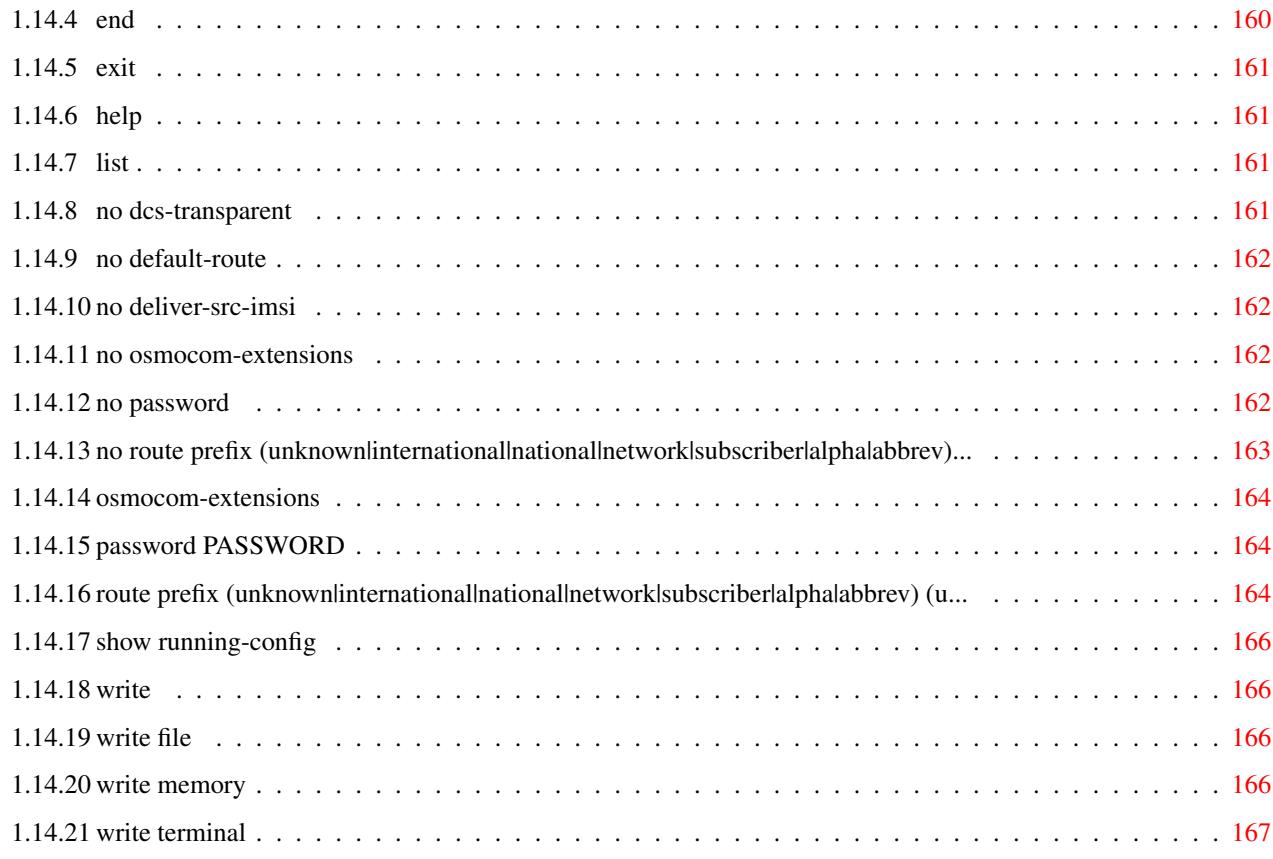

# **List of Tables**

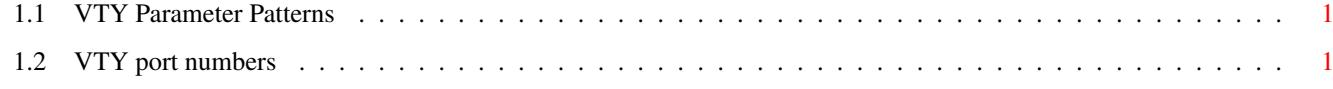

# <span id="page-16-0"></span>**Chapter 1**

# **VTY reference**

The Virtual Tele Type (VTY) has the concept of nodes and commands. This chapter lists all nodes and the commands that are available within the node. Each command can consist out of several words followed by a variable number of parameters. There are common patterns for the parameters, these include IPv4 addresses, number ranges, a word, a line of text and choice. The following will explain the commonly used patterns.

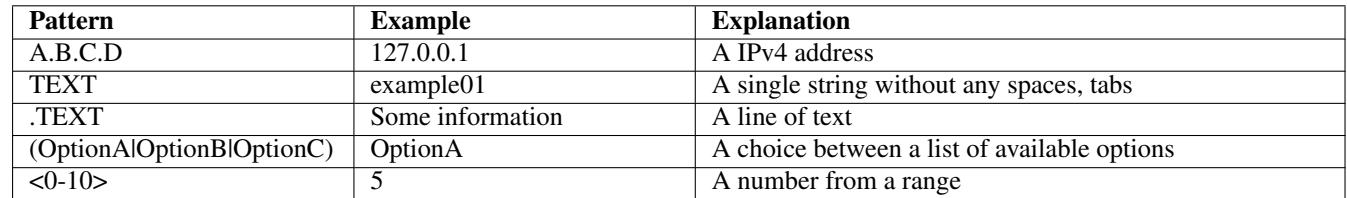

## Table 1.1: VTY Parameter Patterns

<span id="page-16-3"></span>The application is configured through the VTY. For configuring a system one needs to enter the enable node and then enter the configure terminal command. Then the configuration can be made according to the available commands. After the system has been configured one can use the write command to write the new configuration to the configuration file. The new file will be used after the application has been restarted.

The following table lists the TCP port numbers of the VTY for the various Osmocom GSM related programs as used on sysmocom products:

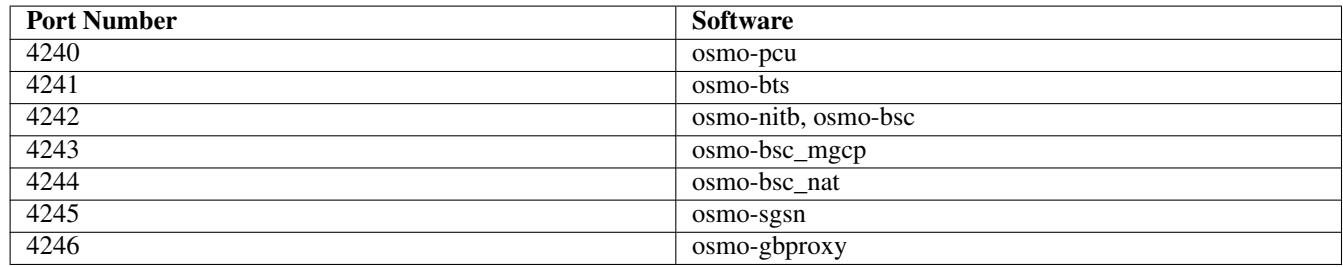

Table 1.2: VTY port numbers

# <span id="page-16-4"></span><span id="page-16-1"></span>**1.1**

# <span id="page-16-2"></span>**1.1.1 echo .MESSAGE**

#### Command

echo .MESSAGE

## Parameters

echo

Echo a message back to the vty

## .MESSAGE

The message to echo

# <span id="page-17-0"></span>**1.1.2 enable**

#### Command

enable

## Parameters

enable

Turn on privileged mode command

# <span id="page-17-1"></span>**1.1.3 exit**

Command

exit

# Parameters

exit

Exit current mode and down to previous mode

# <span id="page-17-2"></span>**1.1.4 help**

#### Command

help

## Parameters

help

Description of the interactive help system

# <span id="page-18-0"></span>**1.1.5 list**

Command

list

#### Parameters

list

Print command list

# <span id="page-18-1"></span>**1.1.6 logging color (0|1)**

## Command

logging color (0|1)

#### Parameters

logging

Configure log message to this terminal

color

Configure color-printing for log messages

0

Don't use color for printing messages

1

Use color for printing messages

# <span id="page-18-2"></span>**1.1.7 logging disable**

# Command

logging disable

## Parameters

logging

Configure log message to this terminal

## disable

Disables logging to this vty

# <span id="page-19-0"></span>**1.1.8 logging enable**

## Command

logging enable

#### Parameters

logging

Configure log message to this terminal

enable

Enables logging to this vty

# <span id="page-19-1"></span>**1.1.9 logging filter all (0|1)**

The logging framework has the concept of filters. This can be used to only show log messages that apply to a given timeslot or subscriber. The all filter allows all messages to pass unfiltered.

#### Command

```
logging filter all (0|1)
```
Parameters

logging

Configure log message to this terminal

filter

Filter log messages

all

Do you want to log all messages?

0

Only print messages matched by other filters

1

Bypass filter and print all messages

# <span id="page-19-2"></span>**1.1.10 logging filter imsi IMSI**

#### Command

logging filter imsi IMSI

#### Parameters

logging

Configure log message to this terminal

#### filter

Filter log messages

#### imsi

Filter log messages by IMSI

## IMSI

IMSI to be used as filter

# <span id="page-20-0"></span>**1.1.11 logging level (all|rll|cc|mm|rr|rsl|nm|mncc|pag|meas|sccp|msc|mgcp|ho|db|ref|gpr...**

## Command

```
logging level (all|rll|cc|mm|rr|rsl|nm|mncc|pag|meas|sccp|msc|mgcp|ho|db|ref|gprs|ns| ←-
bssgp|llc|sndcp|nat|ctrl|smpp|lglobal|llapd|linp|lmux|lmi|lmib|lsms) (everything| ←-
debug|info|notice|error|fatal)
```
# Parameters

## logging

Configure log message to this terminal

# level

Set the log level for a specified category

# all

Global setting for all subsystems

## rll

A-bis Radio Link Layer (RLL)

## cc

Layer3 Call Control (CC)

## mm

Layer3 Mobility Management (MM)

# rr

Layer3 Radio Resource (RR)

## rsl

A-bis Radio Siganlling Link (RSL)

## nm

A-bis Network Management / O&M (NM/OML)

# mncc

MNCC API for Call Control application

# pag

Paging Subsystem

# meas

Radio Measurement Processing

# sccp

SCCP Protocol

#### msc

Mobile Switching Center

#### mgcp

Media Gateway Control Protocol

#### ho

Hand-Over

#### db

Database Layer

#### ref

Reference Counting

#### gprs

GPRS Packet Service

#### ns

GPRS Network Service (NS)

#### bssgp

GPRS BSS Gateway Protocol (BSSGP)

## llc

GPRS Logical Link Control Protocol (LLC)

## sndcp

GPRS Sub-Network Dependent Control Protocol (SNDCP)

## nat

GSM 08.08 NAT/Multiplexer

# ctrl

Control interface

## smpp

SMPP interface for external SMS apps

# lglobal

Library-internal global log family

## llapd

LAPD in libosmogsm

## linp

A-bis Intput Subsystem

# lmux

A-bis B-Subchannel TRAU Frame Multiplex

## lmi

A-bis Input Driver for Signalling

#### lmib

A-bis Input Driver for B-Channels (voice)

#### lsms

Layer3 Short Message Service (SMS)

#### everything

Log simply everything

#### debug

Log debug messages and higher levels

#### info

Log informational messages and higher levels

#### notice

Log noticable messages and higher levels

#### error

Log error messages and higher levels

## fatal

Log only fatal messages

# <span id="page-22-0"></span>**1.1.12 logging set log mask MASK**

#### Command

logging set log mask MASK

# Parameters

# logging

Configure log message to this terminal

#### set

Decide which categories to output.

#### log

Log commands

#### mask

Mask commands

# MASK

The logmask to use

# <span id="page-23-0"></span>**1.1.13 logging set-log-mask MASK**

## Command

logging set-log-mask MASK

#### Parameters

#### logging

Configure log message to this terminal

set-log-mask

Set the logmask of this logging target

# MASK

The logmask to use

# <span id="page-23-1"></span>**1.1.14 logging timestamp (0|1)**

#### Command

logging timestamp (0|1)

# Parameters

## logging

Configure log message to this terminal

#### timestamp

Configure log message timestamping

#### 0

Don't prefix each log message

#### 1

Prefix each log message with current timestamp

# <span id="page-23-2"></span>**1.1.15 show alarms**

#### Command

show alarms

# Parameters

show

Show running system information

#### alarms

Show current logging configuration

# <span id="page-24-0"></span>**1.1.16 show bts [<0-255>]**

## Command

```
show bts [<0-255>]
```
#### Parameters

show

Show running system information

bts

Display information about a BTS

 $\left[$ <0-255> $\right]$ 

BTS number

# <span id="page-24-1"></span>**1.1.17 show e1\_driver**

#### Command

show e1\_driver

# Parameters

show

Show running system information

e1\_driver

Display information about available E1 drivers

# <span id="page-24-2"></span>**1.1.18 show e1\_line [line\_nr] [stats]**

Command

```
show e1_line [line_nr] [stats]
```
## Parameters

show

Show running system information

#### e1\_line

Display information about a E1 line

[line\_nr]

E1 Line Number

[stats]

Include statistics

# <span id="page-25-0"></span>**1.1.19 show e1\_timeslot [line\_nr] [ts\_nr]**

## Command

```
show e1_timeslot [line_nr] [ts_nr]
```
#### Parameters

#### show

Show running system information

e1\_timeslot

Display information about a E1 timeslot

# [line\_nr]

E1 Line Number

## [ts\_nr]

E1 Timeslot Number

# <span id="page-25-1"></span>**1.1.20 show history**

#### Command

show history

## Parameters

show

Show running system information

#### history

Display the session command history

# <span id="page-25-2"></span>**1.1.21 show lchan [<0-255>] [<0-255>] [<0-7>] [lchan\_nr]**

## Command

show lchan [<0-255>] [<0-255>] [<0-7>] [lchan\_nr]

#### Parameters

## show

Show running system information

## lchan

Display information about a logical channel

#### $[<0.255>]$

BTS Number

## $[<0.255>]$

TRX Number

## $[<0-7>]$

Timeslot Number

## [lchan\_nr]

Logical Channel Number

# <span id="page-26-0"></span>**1.1.22 show lchan summary [<0-255>] [<0-255>] [<0-7>] [lchan\_nr]**

## Command

show lchan summary [<0-255>] [<0-255>] [<0-7>] [lchan\_nr]

#### Parameters

show

Show running system information

lchan

Display information about a logical channel

summary

Short summary

 $[<0.255>]$ 

BTS Number

 $[<0.255>]$ 

TRX Number

 $[<0-7>]$ 

Timeslot Number

[lchan\_nr]

Logical Channel Number

# <span id="page-26-1"></span>**1.1.23 show logging vty**

## Command

show logging vty

## Parameters

show

Show running system information

logging

Show current logging configuration

vty

Show current logging configuration for this vty

# <span id="page-27-0"></span>**1.1.24 show network**

## Command

show network

#### Parameters

show

Show running system information

network

Display information about a GSM NETWORK

# <span id="page-27-1"></span>**1.1.25 show online-help**

#### Command

show online-help

#### Parameters

show

Show running system information

online-help

Online help

# <span id="page-27-2"></span>**1.1.26 show paging [<0-255>]**

Command

show paging [<0-255>]

#### Parameters

#### show

Show running system information

#### paging

Display information about paging reuqests of a BTS

## $[<0.255>]$

BTS Number

# <span id="page-28-0"></span>**1.1.27 show paging-group <0-255> IMSI**

#### Command

```
show paging-group <0-255> IMSI
```
#### Parameters

#### show

Show running system information

## paging-group

Display the paging group

# $<0-255>$

BTS Number

#### IMSI

IMSI

# <span id="page-28-1"></span>**1.1.28 show smpp esme**

## Command

show smpp esme

## Parameters

#### show

Show running system information

#### smpp

SMPP Interface

#### esme

SMPP Extrenal SMS Entity

# <span id="page-28-2"></span>**1.1.29 show sms-queue**

#### Command

show sms-queue

## Parameters

show

Show running system information

#### sms-queue

Display SMSqueue statistics

# <span id="page-29-0"></span>**1.1.30 show statistics**

## Command

show statistics

## Parameters

show

Show running system information

#### statistics

Display network statistics

# <span id="page-29-1"></span>**1.1.31 show subscriber (extension|imsi|tmsi|id) ID**

#### Command

show subscriber (extension|imsi|tmsi|id) ID

#### Parameters

#### show

Show running system information

## subscriber

Operations on a Subscriber

#### extension

Identify subscriber by his extension (phone number)

## imsi

Identify subscriber by his IMSI

## tmsi

Identify subscriber by his TMSI

## id

Identify subscriber by his database ID

## ID

Identifier for the subscriber

# <span id="page-29-2"></span>**1.1.32 show subscriber cache**

## Command

show subscriber cache

# Parameters

#### show

Show running system information

#### subscriber

Show information about subscribers

## cache

Display contents of subscriber cache

# <span id="page-30-0"></span>**1.1.33 show timeslot [<0-255>] [<0-255>] [<0-7>]**

#### Command

```
show timeslot [<0-255>] [<0-255>] [<0-7>]
```
## Parameters

#### show

Show running system information

#### timeslot

Display information about a TS

 $[<0.255>]$ 

BTS Number

## $[<0.255>]$

TRX Number

# $[<0-7>]$

Timeslot Number

# <span id="page-30-1"></span>**1.1.34 show trx [<0-255>] [<0-255>]**

#### Command

show trx [<0-255>] [<0-255>]

#### Parameters

show

Show running system information

#### trx

Display information about a TRX

#### $[<0-255>]$

BTS Number

#### $[<0.255>]$

TRX Number

# <span id="page-31-0"></span>**1.1.35 show version**

## Command

show version

#### Parameters

show

Show running system information

version

Displays program version

# <span id="page-31-1"></span>**1.1.36 sms send pending**

#### Command

sms send pending

Parameters

sms

SMS related comamnds

send

SMS Sending related commands

pending

Send all pending SMS

# <span id="page-31-2"></span>**1.1.37 subscriber (extension|imsi|tmsi|id) ID silent-call start (any|tch/f|tch/any|sdcc...**

#### Command

```
subscriber (extension|imsi|tmsi|id) ID silent-call start (any|tch/f|tch/any|sdcch)
```
#### Parameters

#### subscriber

Operations on a Subscriber

#### extension

Identify subscriber by his extension (phone number)

imsi

Identify subscriber by his IMSI

tmsi

Identify subscriber by his TMSI

# id Identify subscriber by his database ID ID Identifier for the subscriber silent-call Silent call operation start Start silent call any Any channel tch/f TCH/F channel tch/any Any TCH channel sdcch SDCCH channel

# <span id="page-32-0"></span>**1.1.38 subscriber (extension|imsi|tmsi|id) ID silent-call stop**

## Command

```
subscriber (extension|imsi|tmsi|id) ID silent-call stop
```
#### Parameters

#### subscriber

Operations on a Subscriber

#### extension

Identify subscriber by his extension (phone number)

# imsi

Identify subscriber by his IMSI

# tmsi

Identify subscriber by his TMSI

# id

Identify subscriber by his database ID

# ID

Identifier for the subscriber

# silent-call

Silent call operation

# stop

Stop silent call

# <span id="page-33-0"></span>**1.1.39 subscriber (extension|imsi|tmsi|id) ID silent-sms send .LINE**

#### Command

```
subscriber (extension|imsi|tmsi|id) ID silent-sms send .LINE
```
#### Parameters

#### subscriber

Operations on a Subscriber

#### extension

Identify subscriber by his extension (phone number)

#### imsi

Identify subscriber by his IMSI

#### tmsi

Identify subscriber by his TMSI

#### id

Identify subscriber by his database ID

### ID

Identifier for the subscriber

#### silent-sms

Silent SMS Operation

#### send

Send Silent SMS

# .LINE

Actual SMS text

# <span id="page-33-1"></span>**1.1.40 subscriber (extension|imsi|tmsi|id) ID sms sender (extension|imsi|tmsi|id) SENDE...**

#### Command

```
subscriber (extension|imsi|tmsi|id) ID sms sender (extension|imsi|tmsi|id) SENDER_ID ←
send .LINE
```
# Parameters

# subscriber

Operations on a Subscriber

## extension

Identify subscriber by his extension (phone number)

#### imsi

Identify subscriber by his IMSI

#### tmsi

Identify subscriber by his TMSI

#### id

Identify subscriber by his database ID

#### ID

Identifier for the subscriber

#### sms

SMS Operations

## sender

Operations on a Subscriber

#### extension

Identify subscriber by his extension (phone number)

#### imsi

Identify subscriber by his IMSI

#### tmsi

Identify subscriber by his TMSI

#### id

Identify subscriber by his database ID

#### SENDER\_ID

Identifier for the subscriber

#### send

Send SMS

## .LINE

Actual SMS Text

# <span id="page-34-0"></span>**1.1.41 subscriber (extension|imsi|tmsi|id) ID update**

#### Command

subscriber (extension|imsi|tmsi|id) ID update

#### Parameters

#### subscriber

Operations on a Subscriber

#### extension

Identify subscriber by his extension (phone number)

#### imsi

Identify subscriber by his IMSI

#### tmsi

Identify subscriber by his TMSI

#### id

Identify subscriber by his database ID

#### ID

Identifier for the subscriber

## update

Update the subscriber data from the dabase.

# <span id="page-35-0"></span>**1.1.42 subscriber (extension|imsi|tmsi|id) ID ussd-notify (0|1|2) .TEXT**

#### Command

```
subscriber (extension|imsi|tmsi|id) ID ussd-notify (0|1|2) .TEXT
```
### Parameters

#### subscriber

Operations on a Subscriber

## extension

Identify subscriber by his extension (phone number)

## imsi

Identify subscriber by his IMSI

## tmsi

Identify subscriber by his TMSI

## id

Identify subscriber by his database ID

# ID

Identifier for the subscriber

## ussd-notify

Send a USSD notify to the subscriber

## 0

Alerting Level 0

## 1

Alerting Level 1

## $\overline{2}$

Alerting Level 2

## .TEXT

Text of USSD message to send
# **1.1.43 subscriber create imsi ID**

# Command

subscriber create imsi ID

# Parameters

# subscriber

Operations on a Subscriber

# create

Create new subscriber

#### imsi

Identify the subscriber by his IMSI

# ID

Identifier for the subscriber

# **1.1.44 terminal length <0-512>**

#### Command

terminal length <0-512>

#### Parameters

terminal

Set terminal line parameters

#### length

Set number of lines on a screen

#### $<0-512>$

Number of lines on screen (0 for no pausing)

# **1.1.45 terminal no length**

#### Command

terminal no length

# Parameters

# terminal

Set terminal line parameters

## no

Negate a command or set its defaults

# length

Set number of lines on a screen

# **1.1.46 who**

Command

who

#### Parameters

who

Display who is on vty

# **1.2**

# **1.2.1 bts <0-255> om2000 class (trxc|ts|tf|is|con|dp|cf|tx|rx) <0-255> <0-255> <0-255>**

#### Command

```
bts <0-255> om2000 class (trxc|ts|tf|is|con|dp|cf|tx|rx) <0-255> <0-255> <0-255>
```
# Parameters

# bts

BTS related commands

#### $<0-255>$

BTS Number

## om2000

Manipulate the OM2000 managed objects

#### class

Object Class

## trxc

TRX Controller

#### ts

Timeslot

# tf

Timing Function

# is

Interface Switch

## con

Abis Concentrator

## dp

Digital Path

## cf

Central Function

# tx

**Transmitter** 

#### rx

Receiver

# $<0-255>$

BTS Number

# $<0-255>$

Associated SO Instance

# $<0-255>$

Instance Number

# **1.2.2 bts <0-255> om2000 class <0-255> <0-255> <0-255> <0-255>**

# Command

bts <0-255> om2000 class <0-255> <0-255> <0-255> <0-255>

#### Parameters

### bts

BTS related commands

# <0-255>

BTS Number

# om2000

Manipulate the OML managed objects

# class

Object Class

## $<0-255>$

Object Class

## $<0-255>$

BTS Number

# $<0-255>$

Associated SO Instance

## $<0.255>$

Instance Number

# **1.2.3 bts <0-255> oml class (site-manager|bts|radio-carrier|baseband-transceiver|chann...**

#### Command

```
bts <0-255> oml class (site-manager|bts|radio-carrier|baseband-transceiver|channel|adjc ←-
   |handover|power-contorl|btse|rack|test|envabtse|bport|gprs-nse|gprs-cell|gprs-nsvc| ←-
   siemenshw) instance <0-255> <0-255> <0-255>
```
#### Parameters

bts

BTS related commands

#### $<0-255>$

BTS Number

#### oml

Manipulate the OML managed objects

#### class

Object Class

#### site-manager

Site Manager Object

#### bts

BTS Object

#### radio-carrier

Radio Carrier Object

#### baseband-transceiver

Baseband Transceiver Object

#### channel

Channel (Timeslot) Object

#### adjc

Adjacent Object (Siemens)

#### handover

Handover Object (Siemens)

# power-contorl

Power Control Object (Siemens)

#### btse

BTSE Object (Siemens)

#### rack

Rack Object (Siemens)

#### test

Test Object (Siemens)

```
envabtse
    ENVABTSE Object (Siemens)
bport
    BPORT Object (Siemens)
gprs-nse
    GPRS NSE Object (ip.access/osmo-bts)
gprs-cell
    GPRS Cell Object (ip.acecss/osmo-bts)
gprs-nsvc
    GPRS NSVC Object (ip.acecss/osmo-bts)
siemenshw
    SIEMENSHW Object (Siemens)
instance
    Object Instance
<0-255>BTS Number
<0-255>TRX Number
<0-255>
```
TS Number

# **1.2.4 bts <0-255> oml class <0-255> instance <0-255> <0-255> <0-255>**

```
Command
   bts <0-255> oml class <0-255> instance <0-255> <0-255> <0-255>
Parameters
bts
    BTS related commands
<0.255>
```
BTS Number

oml

Manipulate the OML managed objects

class

Object Class

 $<0-255>$ 

Object Class

instance

Object Instance

 $<0-255>$ BTS Number  $<0-255>$ TRX Number  $<0-255>$ TS Number

# **1.2.5 bts <0-255> trx <0-255> timeslot <0-7> pdch (activate|deactivate)**

#### Command

```
bts <0-255> trx <0-255> timeslot <0-7> pdch (activate|deactivate)
```
Parameters

bts

BTS related commands

# $<0-255>$

BTS Number

trx

Transceiver

#### $<0-255>$

Transceiver Number

#### timeslot

TRX Timeslot

## $<0-7$

Timeslot Number

#### pdch

Packet Data Channel

#### activate

Activate Dynamic PDCH/TCH (-> PDCH mode)

deactivate

Deactivate Dynamic PDCH/TCH (-> TCH mode)

# **1.2.6 configure terminal**

```
Command
    configure terminal
Parameters
configure
    Configuration from vty interface
terminal
```
Configuration terminal

# **1.2.7 copy running-config startup-config**

# Command

copy running-config startup-config

# Parameters

# copy

Copy configuration

## running-config

Copy running config to...

# startup-config

Copy running config to startup config (same as write file)

# **1.2.8 disable**

#### Command

disable

#### Parameters

#### disable

Turn off privileged mode command

# **1.2.9 drop bts connection <0-65535> (oml|rsl)**

#### Command

```
drop bts connection <0-65535> (oml|rsl)
```
#### Parameters

## drop

Debug/Simulation command to drop Abis/IP BTS

#### bts

Debug/Simulation command to drop Abis/IP BTS

# connection

Debug/Simulation command to drop Abis/IP BTS

# $<0.65535>$

BTS NR

# oml

Drop OML Connection

# rsl

Drop RSL Connection

# **1.2.10 echo .MESSAGE**

# Command

echo .MESSAGE

#### Parameters

#### echo

Echo a message back to the vty

# .MESSAGE

The message to echo

# **1.2.11 exit**

#### Command

exit

# Parameters

#### exit

Exit current mode and down to previous mode

# **1.2.12 help**

# Command

help

# Parameters

help

Description of the interactive help system

# **1.2.13 list**

#### Command

list

#### Parameters

list

Print command list

# **1.2.14 logging color (0|1)**

# Command

```
logging color (0|1)
```
#### Parameters

#### logging

Configure log message to this terminal

color

Configure color-printing for log messages

 $\theta$ 

Don't use color for printing messages

1

Use color for printing messages

# **1.2.15 logging disable**

# Command

logging disable

# Parameters

logging

Configure log message to this terminal

disable

Disables logging to this vty

# **1.2.16 logging enable**

## Command

logging enable

#### Parameters

logging

Configure log message to this terminal

enable

Enables logging to this vty

# **1.2.17 logging filter all (0|1)**

The logging framework has the concept of filters. This can be used to only show log messages that apply to a given timeslot or subscriber. The all filter allows all messages to pass unfiltered.

#### Command

logging filter all (0|1)

#### Parameters

logging

Configure log message to this terminal

filter

Filter log messages

# all

Do you want to log all messages?

#### 0

Only print messages matched by other filters

1

Bypass filter and print all messages

# **1.2.18 logging filter imsi IMSI**

Command

logging filter imsi IMSI

#### Parameters

logging

Configure log message to this terminal

#### filter

Filter log messages

#### imsi

Filter log messages by IMSI

# IMSI

IMSI to be used as filter

# **1.2.19 logging level (all|rll|cc|mm|rr|rsl|nm|mncc|pag|meas|sccp|msc|mgcp|ho|db|ref|gpr...**

#### Command

```
logging level (all|rll|cc|mm|rr|rsl|nm|mncc|pag|meas|sccp|msc|mgcp|ho|db|ref|gprs|ns| ←-
   bssgp|llc|sndcp|nat|ctrl|smpp|lglobal|llapd|linp|lmux|lmi|lmib|lsms) (everything| ←-
   debug|info|notice|error|fatal)
```
#### Parameters

#### logging

Configure log message to this terminal

#### level

Set the log level for a specified category

## all

Global setting for all subsystems

# rll

A-bis Radio Link Layer (RLL)

#### cc

Layer3 Call Control (CC)

## mm

Layer3 Mobility Management (MM)

## rr

Layer3 Radio Resource (RR)

## rsl

A-bis Radio Siganlling Link (RSL)

## nm

A-bis Network Management / O&M (NM/OML)

## mncc

MNCC API for Call Control application

## pag

Paging Subsystem

## meas

Radio Measurement Processing

## sccp

SCCP Protocol

## msc

Mobile Switching Center

## mgcp

Media Gateway Control Protocol

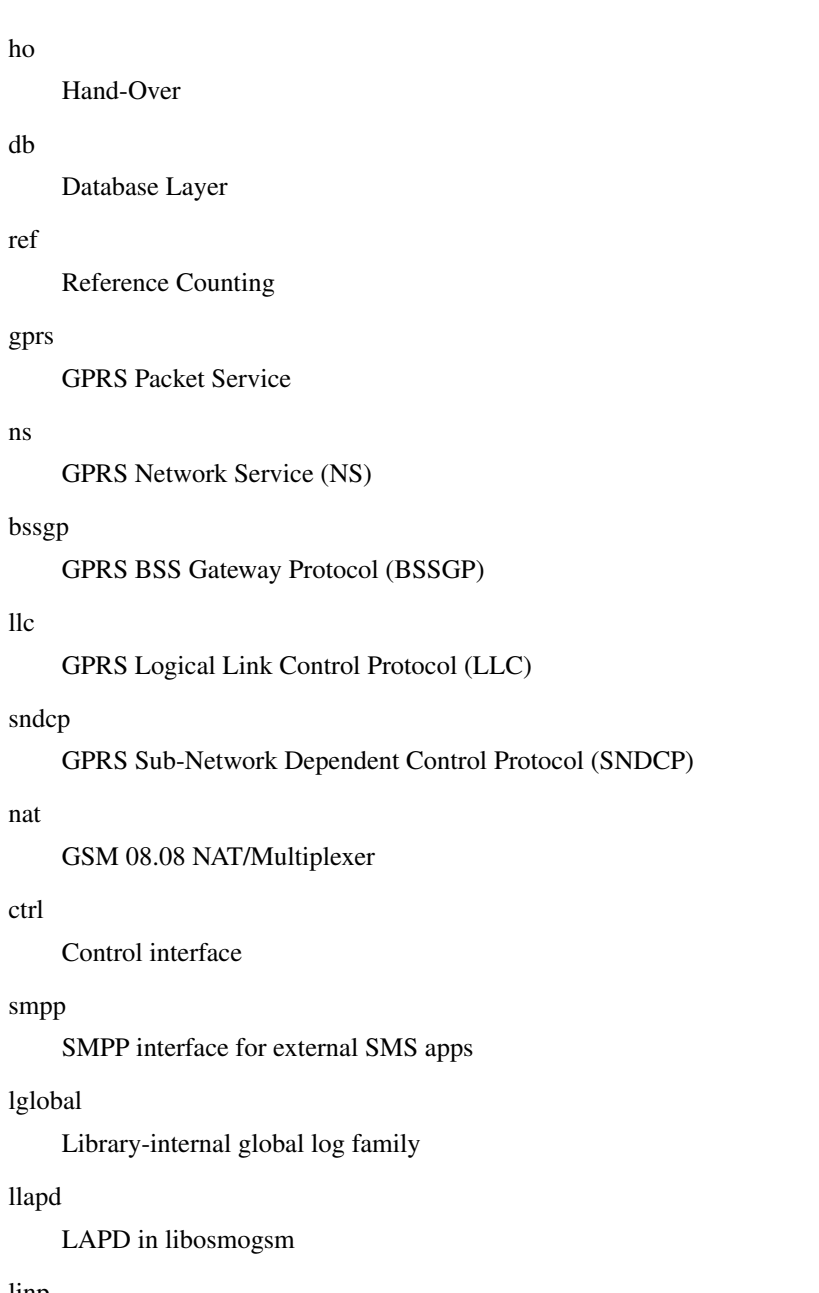

A-bis Intput Subsystem

# lmux

A-bis B-Subchannel TRAU Frame Multiplex

## lmi

A-bis Input Driver for Signalling

# lmib

A-bis Input Driver for B-Channels (voice)

# lsms

Layer3 Short Message Service (SMS)

# everything

Log simply everything

#### debug

Log debug messages and higher levels

### info

Log informational messages and higher levels

## notice

Log noticable messages and higher levels

# error

Log error messages and higher levels

# fatal

Log only fatal messages

# **1.2.20 logging set log mask MASK**

## Command

logging set log mask MASK

## Parameters

## logging

Configure log message to this terminal

# set

Decide which categories to output.

## log

Log commands

# mask

Mask commands

# MASK

The logmask to use

# **1.2.21 logging set-log-mask MASK**

# Command

```
logging set-log-mask MASK
```
## Parameters

## logging

Configure log message to this terminal

set-log-mask

Set the logmask of this logging target

# MASK

The logmask to use

# **1.2.22 logging timestamp (0|1)**

## Command

logging timestamp (0|1)

#### Parameters

#### logging

Configure log message to this terminal

#### timestamp

Configure log message timestamping

 $\theta$ 

Don't prefix each log message

1

Prefix each log message with current timestamp

# **1.2.23 show alarms**

#### Command

show alarms

# Parameters

show

Show running system information

alarms

Show current logging configuration

# **1.2.24 show bts [<0-255>]**

## Command

show bts [<0-255>]

#### Parameters

show

Show running system information

bts

Display information about a BTS

 $[<0.255>]$ 

BTS number

# **1.2.25 show e1\_driver**

# Command

show e1\_driver

# Parameters

show

Show running system information

e1\_driver

Display information about available E1 drivers

# **1.2.26 show e1\_line [line\_nr] [stats]**

#### Command

show e1\_line [line\_nr] [stats]

#### Parameters

show

Show running system information

# e1\_line

Display information about a E1 line

#### [line\_nr]

E1 Line Number

# [stats]

Include statistics

# **1.2.27 show e1\_timeslot [line\_nr] [ts\_nr]**

#### Command

```
show e1_timeslot [line_nr] [ts_nr]
```
# Parameters

# show

Show running system information

e1\_timeslot

Display information about a E1 timeslot

[line\_nr]

E1 Line Number

 $[ts_$ nr]

E1 Timeslot Number

# **1.2.28 show history**

## Command

show history

#### Parameters

show

Show running system information

history

Display the session command history

# **1.2.29 show lchan [<0-255>] [<0-255>] [<0-7>] [lchan\_nr]**

#### Command

show lchan [<0-255>] [<0-255>] [<0-7>] [lchan\_nr]

#### Parameters

#### show

Show running system information

#### lchan

Display information about a logical channel

#### $[<0.255>]$

BTS Number

# $55-255$

TRX Number

# $[<0-7>]$

Timeslot Number

## [lchan\_nr]

Logical Channel Number

# **1.2.30 show lchan summary [<0-255>] [<0-255>] [<0-7>] [lchan\_nr]**

#### Command

show lchan summary [<0-255>] [<0-255>] [<0-7>] [lchan\_nr]

#### Parameters

show

Show running system information

#### lchan

Display information about a logical channel

#### summary

Short summary

## $[<0-255>]$

BTS Number

# $[<0-255>]$

TRX Number

# $[<0-7>]$

Timeslot Number

# [lchan\_nr]

Logical Channel Number

# **1.2.31 show logging vty**

# Command

show logging vty

#### Parameters

## show

Show running system information

## logging

Show current logging configuration

## vty

Show current logging configuration for this vty

# **1.2.32 show network**

## Command

show network

## Parameters

#### show

Show running system information

## network

Display information about a GSM NETWORK

# **1.2.33 show online-help**

## Command

show online-help

#### Parameters

show

Show running system information

online-help

Online help

# **1.2.34 show paging [<0-255>]**

Command

show paging [<0-255>]

# Parameters

#### show

Show running system information

#### paging

Display information about paging reuqests of a BTS

 $[<0.255>]$ 

BTS Number

# **1.2.35 show paging-group <0-255> IMSI**

#### Command

```
show paging-group <0-255> IMSI
```
# Parameters

show

Show running system information

paging-group

Display the paging group

 $<0-255>$ 

BTS Number

IMSI

IMSI

# **1.2.36 show running-config**

# Command

```
show running-config
```
#### Parameters

show

Show running system information

running-config

running configuration

# **1.2.37 show smpp esme**

Command

show smpp esme

Parameters

show

Show running system information

smpp

SMPP Interface

esme

SMPP Extrenal SMS Entity

# **1.2.38 show sms-queue**

Command

show sms-queue

# Parameters

show

Show running system information

sms-queue

Display SMSqueue statistics

# **1.2.39 show startup-config**

#### Command

show startup-config

#### Parameters

show

Show running system information

startup-config

Contentes of startup configuration

# **1.2.40 show statistics**

#### Command

show statistics

#### Parameters

show

Show running system information

statistics

Display network statistics

# **1.2.41 show subscriber (extension|imsi|tmsi|id) ID**

#### Command

show subscriber (extension|imsi|tmsi|id) ID

# Parameters

show

Show running system information

subscriber

Operations on a Subscriber

extension

Identify subscriber by his extension (phone number)

# imsi

Identify subscriber by his IMSI

# tmsi

Identify subscriber by his TMSI

# id

Identify subscriber by his database ID

ID

Identifier for the subscriber

# **1.2.42 show subscriber cache**

# Command

```
show subscriber cache
```
#### Parameters

show

Show running system information

subscriber

Show information about subscribers

cache

Display contents of subscriber cache

# **1.2.43 show timeslot [<0-255>] [<0-255>] [<0-7>]**

#### Command

show timeslot [<0-255>] [<0-255>] [<0-7>]

# Parameters

show

Show running system information

timeslot

Display information about a TS

 $[<0.255>]$ 

BTS Number

 $[<0.255>]$ 

TRX Number

 $[<0-7>]$ 

Timeslot Number

# **1.2.44 show trx [<0-255>] [<0-255>]**

## Command

show trx [<0-255>] [<0-255>]

# Parameters

show

Show running system information

trx

Display information about a TRX

 $[<0-255>]$ 

BTS Number

 $[<0.255>]$ 

TRX Number

# **1.2.45 show version**

#### Command

show version

#### Parameters

show

Show running system information

version

Displays program version

# **1.2.46 sms send pending**

#### Command

sms send pending

#### Parameters

sms

SMS related comamnds

send

SMS Sending related commands

pending

Send all pending SMS

# **1.2.47 sms-queue clear**

# Command

sms-queue clear

#### Parameters

sms-queue

SMS Queue

clear

Clear the queue of pending SMS

# **1.2.48 sms-queue max-failure <1-500>**

## Command

```
sms-queue max-failure <1-500>
```
#### Parameters

sms-queue

SMS Queue

max-failure

Maximum amount of delivery failures

 $<1-500>$ 

Amount

# **1.2.49 sms-queue max-pending <1-500>**

Command

```
sms-queue max-pending <1-500>
```
Parameters

sms-queue

SMS Queue

max-pending

SMS to deliver in parallel

 $<1-500>$ 

Amount

# **1.2.50 sms-queue trigger**

Command

sms-queue trigger

#### Parameters

sms-queue

SMS Queue

trigger

Trigger sending messages

# **1.2.51 subscriber (extension|imsi|tmsi|id) ID a3a8 (none|xor|comp128v1) [KI]**

#### Command

```
subscriber (extension|imsi|tmsi|id) ID a3a8 (none|xor|comp128v1) [KI]
```
# Parameters

#### subscriber

Operations on a Subscriber

#### extension

Identify subscriber by his extension (phone number)

#### imsi

Identify subscriber by his IMSI

#### tmsi

Identify subscriber by his TMSI

#### id

Identify subscriber by his database ID

#### ID

Identifier for the subscriber

#### a3a8

Set a3a8 parameters for the subscriber

#### none

Use No A3A8 algorithm

#### xor

Use XOR algorithm

#### comp128v1

Use COMP128v1 algorithm

### [KI]

Encryption Key Ki

# **1.2.52 subscriber (extension|imsi|tmsi|id) ID authorized (0|1)**

# Command

subscriber (extension|imsi|tmsi|id) ID authorized (0|1)

## Parameters

# subscriber

Operations on a Subscriber

# extension

Identify subscriber by his extension (phone number)

# imsi Identify subscriber by his IMSI tmsi Identify subscriber by his TMSI id Identify subscriber by his database ID ID Identifier for the subscriber authorized (De-)Authorize subscriber in HLR 0 Subscriber should NOT be authorized 1 Subscriber should be authorized **1.2.53 subscriber (extension|imsi|tmsi|id) ID clear-requests**

# Command

```
subscriber (extension|imsi|tmsi|id) ID clear-requests
```
#### Parameters

## subscriber

Operations on a Subscriber

# extension

Identify subscriber by his extension (phone number)

#### imsi

Identify subscriber by his IMSI

#### tmsi

Identify subscriber by his TMSI

## id

Identify subscriber by his database ID

# ID

Identifier for the subscriber

#### clear-requests

Clear the paging requests for this subscriber

# **1.2.54 subscriber (extension|imsi|tmsi|id) ID extension EXTENSION**

# Command

subscriber (extension|imsi|tmsi|id) ID extension EXTENSION

# Parameters

# subscriber

Operations on a Subscriber

# extension

Identify subscriber by his extension (phone number)

# imsi

Identify subscriber by his IMSI

# tmsi

Identify subscriber by his TMSI

#### id

Identify subscriber by his database ID

## ID

Identifier for the subscriber

## extension

Set the extension (phone number) of the subscriber

## EXTENSION

Extension (phone number)

# **1.2.55 subscriber (extension|imsi|tmsi|id) ID handover BTS\_NR**

## Command

subscriber (extension|imsi|tmsi|id) ID handover BTS\_NR

## Parameters

subscriber

Operations on a Subscriber

## extension

Identify subscriber by his extension (phone number)

## imsi

Identify subscriber by his IMSI

## tmsi

Identify subscriber by his TMSI

## id

Identify subscriber by his database ID

# ID

Identifier for the subscriber

#### handover

Handover the active connection

# BTS\_NR

Number of the BTS to handover to

# **1.2.56 subscriber (extension|imsi|tmsi|id) ID kick-pending**

#### Command

```
subscriber (extension|imsi|tmsi|id) ID kick-pending
```
## Parameters

#### subscriber

Operations on a Subscriber

# extension

Identify subscriber by his extension (phone number)

# imsi

Identify subscriber by his IMSI

#### tmsi

Identify subscriber by his TMSI

## id

Identify subscriber by his database ID

# ID

Identifier for the subscriber

## kick-pending

Clear the paging requests for this subscriber

# **1.2.57 subscriber (extension|imsi|tmsi|id) ID name .NAME**

## Command

subscriber (extension|imsi|tmsi|id) ID name .NAME

# Parameters

## subscriber

Operations on a Subscriber

#### extension

Identify subscriber by his extension (phone number)

#### imsi

Identify subscriber by his IMSI

#### tmsi

Identify subscriber by his TMSI

#### id

Identify subscriber by his database ID

## ID

Identifier for the subscriber

#### name

Set the name of the subscriber

## .NAME

Name of the Subscriber

# **1.2.58 subscriber (extension|imsi|tmsi|id) ID show-pending**

## Command

```
subscriber (extension|imsi|tmsi|id) ID show-pending
```
#### Parameters

#### subscriber

Operations on a Subscriber

#### extension

Identify subscriber by his extension (phone number)

# imsi

Identify subscriber by his IMSI

#### tmsi

Identify subscriber by his TMSI

#### id

Identify subscriber by his database ID

## ID

Identifier for the subscriber

## show-pending

Clear the paging requests for this subscriber

# **1.2.59 subscriber (extension|imsi|tmsi|id) ID silent-call start (any|tch/f|tch/any|sdcc...**

#### Command

```
subscriber (extension|imsi|tmsi|id) ID silent-call start (any|tch/f|tch/any|sdcch)
```
# Parameters

#### subscriber

Operations on a Subscriber

#### extension

Identify subscriber by his extension (phone number)

#### imsi

Identify subscriber by his IMSI

#### tmsi

Identify subscriber by his TMSI

#### id

Identify subscriber by his database ID

## ID

Identifier for the subscriber

#### silent-call

Silent call operation

#### start

Start silent call

#### any

Any channel

#### tch/f

TCH/F channel

#### tch/any

Any TCH channel

## sdcch

SDCCH channel

# **1.2.60 subscriber (extension|imsi|tmsi|id) ID silent-call stop**

#### Command

subscriber (extension|imsi|tmsi|id) ID silent-call stop

#### Parameters

#### subscriber

Operations on a Subscriber

#### extension

Identify subscriber by his extension (phone number)

#### imsi

Identify subscriber by his IMSI

#### tmsi

Identify subscriber by his TMSI

#### id

Identify subscriber by his database ID

# ID

Identifier for the subscriber

#### silent-call

Silent call operation

#### stop

Stop silent call

# **1.2.61 subscriber (extension|imsi|tmsi|id) ID silent-sms send .LINE**

#### Command

```
subscriber (extension|imsi|tmsi|id) ID silent-sms send .LINE
```
#### Parameters

#### subscriber

Operations on a Subscriber

#### extension

Identify subscriber by his extension (phone number)

#### imsi

Identify subscriber by his IMSI

#### tmsi

Identify subscriber by his TMSI

#### id

Identify subscriber by his database ID

## ID

Identifier for the subscriber

#### silent-sms

Silent SMS Operation

## send

Send Silent SMS

## .LINE

Actual SMS text

# **1.2.62 subscriber (extension|imsi|tmsi|id) ID sms pending-send**

#### Command

subscriber (extension|imsi|tmsi|id) ID sms pending-send

#### Parameters

#### subscriber

Operations on a Subscriber

#### extension

Identify subscriber by his extension (phone number)

#### imsi

Identify subscriber by his IMSI

#### tmsi

Identify subscriber by his TMSI

#### id

Identify subscriber by his database ID

## ID

Identifier for the subscriber

#### sms

SMS Operations

#### pending-send

Send pending SMS

# **1.2.63 subscriber (extension|imsi|tmsi|id) ID sms sender (extension|imsi|tmsi|id) SENDE...**

#### Command

```
subscriber (extension|imsi|tmsi|id) ID sms sender (extension|imsi|tmsi|id) SENDER_ID \leftarrowsend .LINE
```
#### Parameters

# subscriber

Operations on a Subscriber

#### extension

Identify subscriber by his extension (phone number)

# imsi

Identify subscriber by his IMSI

#### tmsi

Identify subscriber by his TMSI

id

ID

sms

sender

imsi

tmsi

id

# Identify subscriber by his database ID Identifier for the subscriber SMS Operations Operations on a Subscriber extension Identify subscriber by his extension (phone number) Identify subscriber by his IMSI Identify subscriber by his TMSI

Identify subscriber by his database ID

# SENDER\_ID

Identifier for the subscriber

# send

Send SMS

# .LINE

Actual SMS Text

# **1.2.64 subscriber (extension|imsi|tmsi|id) ID update**

# Command

subscriber (extension|imsi|tmsi|id) ID update

# Parameters

subscriber

Operations on a Subscriber

# extension

Identify subscriber by his extension (phone number)

# imsi

Identify subscriber by his IMSI

# tmsi

Identify subscriber by his TMSI

# id

Identify subscriber by his database ID

# ID

Identifier for the subscriber

#### update

Update the subscriber data from the dabase.

# **1.2.65 subscriber (extension|imsi|tmsi|id) ID ussd-notify (0|1|2) .TEXT**

## Command

```
subscriber (extension|imsi|tmsi|id) ID ussd-notify (0|1|2) .TEXT
```
#### Parameters

#### subscriber

Operations on a Subscriber

## extension

Identify subscriber by his extension (phone number)

# imsi

Identify subscriber by his IMSI

# tmsi

Identify subscriber by his TMSI

#### id

Identify subscriber by his database ID

# ID

Identifier for the subscriber

# ussd-notify

Send a USSD notify to the subscriber

# 0

Alerting Level 0

#### 1

Alerting Level 1

## 2

Alerting Level 2

# .TEXT

Text of USSD message to send

# **1.2.66 subscriber create imsi ID**

## Command

subscriber create imsi ID

## Parameters

#### subscriber

Operations on a Subscriber

#### create

Create new subscriber

#### imsi

Identify the subscriber by his IMSI

# ID

Identifier for the subscriber

# **1.2.67 subscriber purge-inactive**

# Command

subscriber purge-inactive

# Parameters

subscriber

Operations on a Subscriber

purge-inactive

Purge subscribers with a zero use count.

# **1.2.68 terminal length <0-512>**

#### Command

terminal length <0-512>

#### Parameters

terminal

Set terminal line parameters

length

Set number of lines on a screen

 $<0-512>$ 

Number of lines on screen (0 for no pausing)

# **1.2.69 terminal monitor**

# Command

```
terminal monitor
```
#### Parameters

#### terminal

Set terminal line parameters

#### monitor

Copy debug output to the current terminal line

# **1.2.70 terminal no length**

#### Command

terminal no length

#### Parameters

terminal

Set terminal line parameters

#### no

Negate a command or set its defaults

length

Set number of lines on a screen

# **1.2.71 terminal no monitor**

#### Command

terminal no monitor

#### Parameters

#### terminal

Set terminal line parameters

#### no

Negate a command or set its defaults

# monitor

Copy debug output to the current terminal line

# **1.2.72 who**

Command

who

#### Parameters

who

Display who is on vty

# **1.2.73 write**

Command

write

## Parameters

write

Write running configuration to memory, network, or terminal

# **1.2.74 write file**

# Command

write file

#### Parameters

write

Write running configuration to memory, network, or terminal

file

Write to configuration file

# **1.2.75 write memory**

#### Command

write memory

#### Parameters

write

Write running configuration to memory, network, or terminal

#### memory

Write configuration to the file (same as write file)
## **1.2.76 write terminal**

## Command

write terminal

## Parameters

write

Write running configuration to memory, network, or terminal

terminal

Write to terminal

# **1.3**

## **1.3.1 banner motd default**

## Command

banner motd default

Parameters

banner

Set banner string

motd

Strings for motd

default

Default string

## **1.3.2 banner motd file [FILE]**

## Command

banner motd file [FILE]

## Parameters

banner

Set banner

motd

Banner for motd

file

Banner from a file

[FILE]

Filename

## **1.3.3 e1\_input**

Command

e1\_input

### Parameters

e1\_input

Configure E1/T1/J1 TDM input

## **1.3.4 enable password (8|) WORD**

Command

enable password (8|) WORD

#### Parameters

enable

Modify enable password parameters

password

Assign the privileged level password

8

Specifies a HIDDEN password will follow

dummy string

WORD

The HIDDEN 'enable' password string

## **1.3.5 enable password LINE**

#### Command

enable password LINE

### Parameters

enable

Modify enable password parameters

password

Assign the privileged level password

### LINE

The UNENCRYPTED (cleartext) 'enable' password

## **1.3.6 end**

Command

end

#### Parameters

#### end

End current mode and change to enable mode.

## **1.3.7 exit**

#### Command

exit

### Parameters

exit

Exit current mode and down to previous mode

## **1.3.8 help**

### Command

help

Parameters

help

Description of the interactive help system

## **1.3.9 hostname WORD**

## Command

hostname WORD

### Parameters

hostname

Set system's network name

### WORD

This system's network name

## **1.3.10 line vty**

### Command

line vty

#### Parameters

line

Configure a terminal line

vty

Virtual terminal

## **1.3.11 list**

#### Command

list

## Parameters

list

Print command list

## **1.3.12 log alarms <2-32700>**

### Command

log alarms <2-32700>

## Parameters

log

Configure logging sub-system

### alarms

Logging alarms to osmo\_strrb

## <2-32700>

Maximum number of messages to log

## **1.3.13 log file .FILENAME**

### Command

```
log file .FILENAME
```
#### Parameters

#### log

Configure logging sub-system

file

Logging to text file

## .FILENAME

Filename

## **1.3.14 log stderr**

#### Command

log stderr

## Parameters

log

Configure logging sub-system

stderr

Logging via STDERR of the process

## **1.3.15 log syslog (authpriv|cron|daemon|ftp|lpr|mail|news|user|uucp)**

### Command

```
log syslog (authpriv|cron|daemon|ftp|lpr|mail|news|user|uucp)
```
## Parameters

log

Configure logging sub-system

### syslog

Logging via syslog

authpriv

Security/authorization messages facility

#### cron

Clock daemon (cron/at) facility

### daemon

General system daemon facility

#### ftp

Ftp daemon facility

### lpr

Line printer facility

## mail

Mail facility

### news

News facility

#### user

Generic facility

#### uucp

UUCP facility

## **1.3.16 log syslog local <0-7>**

### Command

log syslog local <0-7>

## Parameters

### log

Configure logging sub-system

## syslog

Logging via syslog

## local

Syslog LOCAL facility

#### $<0-7$

Local facility number

## **1.3.17 mncc-int**

#### Command

mncc-int

#### Parameters

mncc-int

Configure internal MNCC handler

## **1.3.18 network**

Command

network

#### Parameters

network

Configure the GSM network

## **1.3.19 no banner motd**

Command

no banner motd

#### Parameters

no

Negate a command or set its defaults

banner

Set banner string

motd

Strings for motd

## **1.3.20 no enable password**

### Command

no enable password

### Parameters

no

Negate a command or set its defaults

#### enable

Modify enable password parameters

### password

Assign the privileged level password

## **1.3.21 no hostname [HOSTNAME]**

## Command

no hostname [HOSTNAME]

## Parameters

## no

Negate a command or set its defaults

### hostname

Reset system's network name

#### [HOSTNAME]

Host name of this router

## **1.3.22 no log alarms**

#### Command

no log alarms

#### Parameters

#### no

Negate a command or set its defaults

### log

Configure logging sub-system

#### alarms

Logging alarms to osmo\_strrb

## **1.3.23 no log file .FILENAME**

#### Command

no log file .FILENAME

### Parameters

#### no

Negate a command or set its defaults

## log

Configure logging sub-system

#### file

Logging to text file

### .FILENAME

Filename

## **1.3.24 no log stderr**

### Command

no log stderr

### Parameters

no

Negate a command or set its defaults

log

Configure logging sub-system

stderr

Logging via STDERR of the process

## **1.3.25 no log syslog**

## Command

no log syslog

## Parameters

#### no

Negate a command or set its defaults

## log

Configure logging sub-system

syslog

Logging via syslog

## **1.3.26 no service advanced-vty**

### Command

```
no service advanced-vty
```
### Parameters

no

Negate a command or set its defaults

service

Set up miscellaneous service

advanced-vty

Enable advanced mode vty interface

## **1.3.27 no service terminal-length [<0-512>]**

### Command

```
no service terminal-length [<0-512>]
```
#### Parameters

#### no

Negate a command or set its defaults

#### service

Set up miscellaneous service

#### terminal-length

System wide terminal length configuration

### $[<0.512>]$

Number of lines of VTY (0 means no line control)

## **1.3.28 password (8|) WORD**

### Command

password (8|) WORD

#### Parameters

#### password

Assign the terminal connection password

#### 8

Specifies a HIDDEN password will follow

dummy string

#### WORD

The HIDDEN line password string

## **1.3.29 password LINE**

#### Command

password LINE

#### Parameters

#### password

Assign the terminal connection password

### LINE

The UNENCRYPTED (cleartext) line password

## **1.3.30 service advanced-vty**

### Command

```
service advanced-vty
```
#### Parameters

### service

Set up miscellaneous service

#### advanced-vty

Enable advanced mode vty interface

## **1.3.31 service terminal-length <0-512>**

#### Command

```
service terminal-length <0-512>
```
### Parameters

#### service

Set up miscellaneous service

terminal-length

System wide terminal length configuration

 $<0.512>$ 

Number of lines of VTY (0 means no line control)

## **1.3.32 show history**

### Command

show history

## Parameters

#### show

Show running system information

#### history

Display the session command history

## **1.3.33 show running-config**

### Command

show running-config

#### Parameters

show

Show running system information

running-config

running configuration

## **1.3.34 smpp**

Command

smpp

### Parameters

smpp

Configure SMPP SMS Interface

## **1.3.35 write**

#### Command

write

Parameters

write

Write running configuration to memory, network, or terminal

## **1.3.36 write file**

#### Command

write file

## Parameters

write

Write running configuration to memory, network, or terminal

file

Write to configuration file

## **1.3.37 write memory**

## Command

write memory

## Parameters

write

Write running configuration to memory, network, or terminal

memory

Write configuration to the file (same as write file)

## **1.3.38 write terminal**

### Command

write terminal

### Parameters

write

Write running configuration to memory, network, or terminal

terminal

Write to terminal

# **1.4**

## **1.4.1 end**

#### Command

end

Parameters

end

End current mode and change to enable mode.

## **1.4.2 exit**

#### Command

exit

### Parameters

exit

Exit current mode and down to previous mode

## **1.4.3 help**

Command

help

### Parameters

#### help

Description of the interactive help system

## **1.4.4 list**

#### Command

list

### Parameters

list

Print command list

# **1.4.5 logging color (0|1)**

### Command

logging color (0|1)

### Parameters

logging

Configure log message to this terminal

## color

Configure color-printing for log messages

## 0

Don't use color for printing messages

## 1

Use color for printing messages

## **1.4.6 logging filter all (0|1)**

The logging framework has the concept of filters. This can be used to only show log messages that apply to a given timeslot or subscriber. The all filter allows all messages to pass unfiltered.

#### Command

logging filter all (0|1)

#### Parameters

logging

Configure log message to this terminal

filter

Filter log messages

all

Do you want to log all messages?

#### 0

Only print messages matched by other filters

1

Bypass filter and print all messages

## **1.4.7 logging filter imsi IMSI**

Command

logging filter imsi IMSI

### Parameters

logging

Configure log message to this terminal

### filter

Filter log messages

### imsi

Filter log messages by IMSI

## IMSI

IMSI to be used as filter

## **1.4.8 logging level (all|rll|cc|mm|rr|rsl|nm|mncc|pag|meas|sccp|msc|mgcp|ho|db|ref|gpr...**

#### Command

```
logging level (all|rll|cc|mm|rr|rsl|nm|mncc|pag|meas|sccp|msc|mgcp|ho|db|ref|gprs|ns| ←-
bssgp|llc|sndcp|nat|ctrl|smpp|lglobal|llapd|linp|lmux|lmi|lmib|lsms) (everything| ←-
debug|info|notice|error|fatal)
```
#### Parameters

#### logging

Configure log message to this terminal

#### level

Set the log level for a specified category

#### all

Global setting for all subsystems

## rll

A-bis Radio Link Layer (RLL)

#### cc

Layer3 Call Control (CC)

#### mm

Layer3 Mobility Management (MM)

### rr

Layer3 Radio Resource (RR)

### rsl

A-bis Radio Siganlling Link (RSL)

### nm

A-bis Network Management / O&M (NM/OML)

### mncc

MNCC API for Call Control application

### pag

Paging Subsystem

### meas

Radio Measurement Processing

### sccp

SCCP Protocol

### msc

Mobile Switching Center

### mgcp

Media Gateway Control Protocol

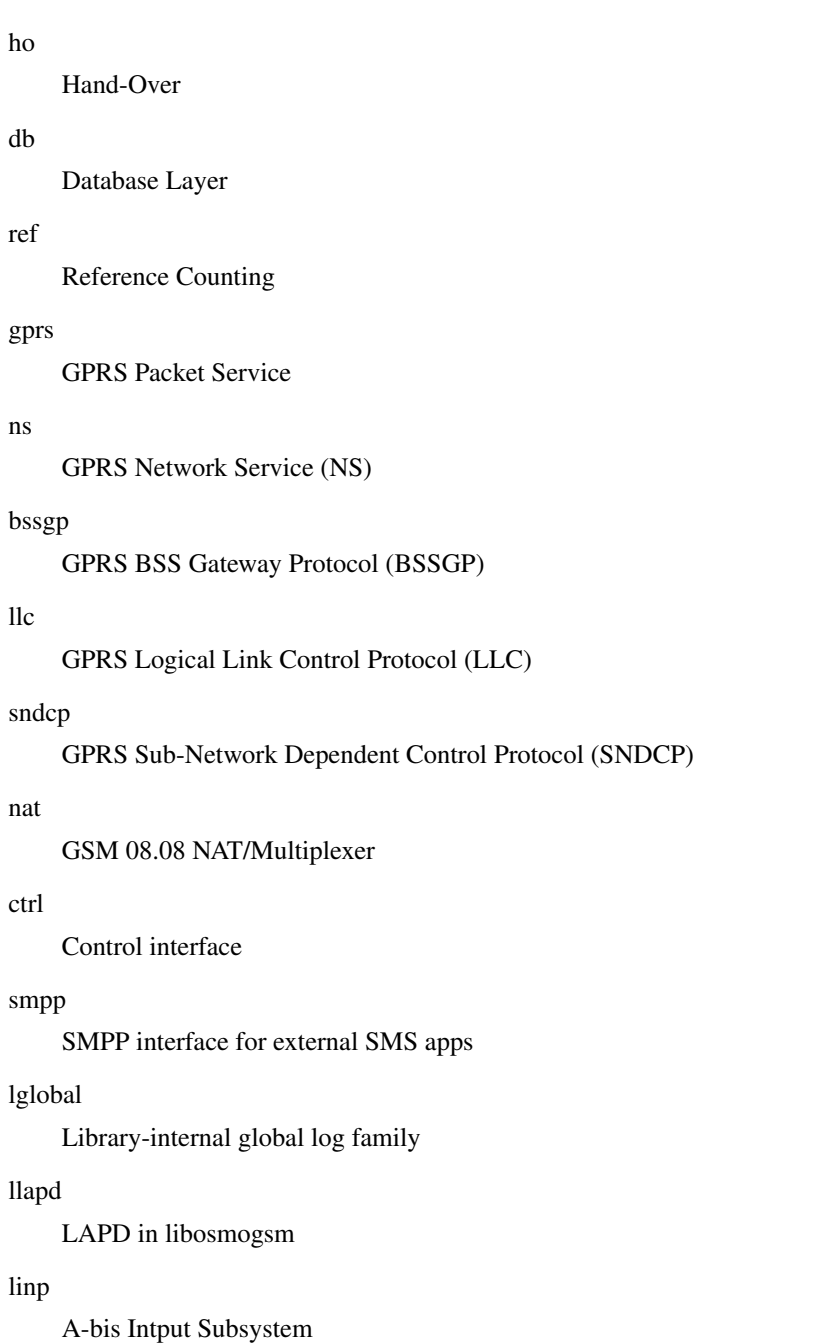

### lmux

A-bis B-Subchannel TRAU Frame Multiplex

## lmi

A-bis Input Driver for Signalling

## lmib

A-bis Input Driver for B-Channels (voice)

## lsms

Layer3 Short Message Service (SMS)

## everything

Log simply everything

#### debug

Log debug messages and higher levels

#### info

Log informational messages and higher levels

## notice

Log noticable messages and higher levels

### error

Log error messages and higher levels

### fatal

Log only fatal messages

## **1.4.9 logging level sms (everything|debug|info|notice|error|fatal)**

### Command

logging level sms (everything|debug|info|notice|error|fatal)

Parameters logging .HIDDEN level Obsolete sms Obsolete everything Obsolete debug Obsolete info Obsolete notice Obsolete error Obsolete fatal Obsolete

## **1.4.10 logging timestamp (0|1)**

### Command

logging timestamp (0|1)

#### Parameters

### logging

Configure log message to this terminal

#### timestamp

Configure log message timestamping

 $\theta$ 

Don't prefix each log message

1

Prefix each log message with current timestamp

## **1.4.11 show running-config**

#### Command

show running-config

## Parameters

show

Show running system information

running-config

running configuration

## **1.4.12 write**

Command

write

### Parameters

write

Write running configuration to memory, network, or terminal

## **1.4.13 write file**

### Command

write file

#### Parameters

write

Write running configuration to memory, network, or terminal

file

Write to configuration file

## **1.4.14 write memory**

#### Command

write memory

### Parameters

write

Write running configuration to memory, network, or terminal

memory

Write configuration to the file (same as write file)

## **1.4.15 write terminal**

Command

write terminal

### Parameters

write

Write running configuration to memory, network, or terminal

### terminal

Write to terminal

# **1.5**

## **1.5.1 e1\_line <0-255> driver (misdn|misdn\_lapd|dahdi|ipa)**

#### Command

e1\_line <0-255> driver (misdn|misdn\_lapd|dahdi|ipa)

```
Parameters
```
e1\_line

Configure E1/T1/J1 Line

 $<0-255>$ 

Line Number

### driver

Set driver for this line

#### misdn

mISDN supported E1 Card (kernel LAPD)

misdn\_lapd

mISDN supported E1 Card (userspace LAPD)

dahdi

DAHDI supported E1/T1/J1 Card

#### ipa

IPA TCP/IP input

## **1.5.2 e1\_line <0-255> keepalive**

Command

e1\_line <0-255> keepalive

## Parameters

e1\_line

Configure E1/T1/J1 Line

### $<0-255>$

Line Number

## keepalive

Enable keep-alive probing

## **1.5.3 e1\_line <0-255> keepalive <1-300> <1-20> <1-300>**

### Command

```
e1_line <0-255> keepalive <1-300> <1-20> <1-300>
```
#### Parameters

### e1\_line

Configure E1/T1/J1 Line

## $<0-255>$

Line Number

## keepalive

Enable keep-alive probing

## $<1-300>$

Idle interval in seconds before probes are sent

### $<1-20>$

Number of probes to sent

### $<1-300>$

Delay between probe packets in seconds

## **1.5.4 e1\_line <0-255> name .LINE**

#### Command

e1\_line <0-255> name .LINE

## Parameters

e1\_line

Configure E1/T1/J1 Line

### $<0.255>$

Line Number

#### name

Set name for this line

## .LINE

Human readable name

## **1.5.5 e1\_line <0-255> port <0-255>**

## Command

e1\_line <0-255> port <0-255>

## Parameters

e1\_line

Configure E1/T1/J1 Line

 $<0-255>$ 

Line Number

## port

Set physical port/span/card number

## $<0-255>$

E1/T1 Port/Span/Card number

## **1.5.6 end**

### Command

end

## Parameters

#### end

End current mode and change to enable mode.

## **1.5.7 exit**

### Command

exit

#### Parameters

## exit

Exit current mode and down to previous mode

## **1.5.8 help**

### Command

help

## Parameters

help

Description of the interactive help system

## **1.5.9 list**

Command

list

#### Parameters

list

Print command list

## **1.5.10 no e1\_line <0-255> keepalive**

### Command

no e1\_line <0-255> keepalive

#### Parameters

no

Negate a command or set its defaults

e1\_line

Configure E1/T1/J1 Line

 $<0-255>$ 

Line Number

keepalive

Enable keep-alive probing

## **1.5.11 show running-config**

## Command

show running-config

### Parameters

show

Show running system information

running-config

running configuration

## **1.5.12 write**

Command

write

## Parameters

write

Write running configuration to memory, network, or terminal

## **1.5.13 write file**

#### Command

write file

#### Parameters

write

Write running configuration to memory, network, or terminal

file

Write to configuration file

## **1.5.14 write memory**

#### Command

write memory

#### Parameters

write

Write running configuration to memory, network, or terminal

memory

Write configuration to the file (same as write file)

## **1.5.15 write terminal**

#### Command

write terminal

Parameters

write

Write running configuration to memory, network, or terminal

terminal

Write to terminal

# **1.6**

## **1.6.1 auth policy (closed|accept-all|token)**

### Command

```
auth policy (closed|accept-all|token)
```
#### Parameters

auth

Authentication (not cryptographic)

policy

Set the GSM network authentication policy

closed

Require the MS to be activated in HLR

accept-all

Accept all MS, whether in HLR or not

token

Use SMS-token based authentication

## **1.6.2 bts <0-255>**

#### Command

bts <0-255>

## Parameters

bts

Select a BTS to configure

 $<0-255>$ 

BTS Number

## **1.6.3 dtx-used (0|1)**

Command

dtx-used (0|1)

## Parameters

dtx-used

Enable the usage of DTX.

0

DTX is disabled

1

DTX is enabled

## **1.6.4 encryption a5 (0|1|2|3)**

### Command

```
encryption a5 (0|1|2|3)
```
### Parameters

# encryption

Encryption options

### a5

A5 encryption

## 0

A5/0: No encryption

## 1

A5/1: Encryption

#### 2

A5/2: Export-grade Encryption

#### 3

A5/3: 'New' Secure Encryption

## **1.6.5 end**

## Command

end

## Parameters

end

End current mode and change to enable mode.

## **1.6.6 exit**

## Command

exit

## Parameters

## exit

Exit current mode and down to previous mode

## **1.6.7 handover (0|1)**

### Command

handover (0|1)

### Parameters

### handover

Handover Options

### 0

Don't perform in-call handover

1

Perform in-call handover

## **1.6.8 handover maximum distance <0-9999>**

#### Command

```
handover maximum distance <0-9999>
```
## Parameters

handover

Handover Options

maximum

How big is the maximum timing advance before HO is forced

distance

Distance

<0-9999>

Number

## **1.6.9 handover power budget hysteresis <0-999>**

### Command

```
handover power budget hysteresis <0-999>
```
## Parameters

handover

Handover Options

power

Power Budget

#### budget

How many dB does a neighbor to be stronger to become a HO candidate

### hysteresis

Hysteresis

#### <0-999>

Number

## **1.6.10 handover power budget interval <1-99>**

### Command

```
handover power budget interval <1-99>
```
#### Parameters

handover

Handover Options

power

Power Budget

budget

How often to check if we have a better cell (SACCH frames)

interval

Interval

## $<1-99$

Number

## **1.6.11 handover window rxlev averaging <1-10>**

Command

```
handover window rxlev averaging <1-10>
```
Parameters

handover

Handover Options

### window

Measurement Window

#### rxlev

Received Level Averaging

averaging

How many RxLev measurements are used for averaging

 $1-10>$ 

Amount to use for Averaging

## **1.6.12 handover window rxlev neighbor averaging <1-10>**

### Command

handover window rxlev neighbor averaging <1-10>

#### Parameters

### handover

Handover Options

#### window

Measurement Window

### rxlev

Received Level Averaging

#### neighbor

Neighbor

#### averaging

How many RxQual measurements are used for averaging

### $<1-10>$

Amount to use for Averaging

## **1.6.13 handover window rxqual averaging <1-10>**

#### Command

```
handover window rxqual averaging <1-10>
```
Parameters

#### handover

Handover Options

#### window

Measurement Window

### rxqual

Received Quality Averaging

### averaging

How many RxQual measurements are used for averaging

## $1-10>$

Amount to use for Averaging

## **1.6.14 help**

Command

help

### Parameters

help

Description of the interactive help system

## **1.6.15 list**

#### Command

list

### Parameters

list

Print command list

## **1.6.16 location updating reject cause <2-111>**

### Command

location updating reject cause <2-111>

Parameters

location

Set the reject cause of location updating reject

### updating

Set the reject cause of location updating reject

## reject

Set the reject cause of location updating reject

## cause

Set the reject cause of location updating reject

## $<2-111>$

Cause Value as Per GSM TS 04.08

## **1.6.17 long name NAME**

#### Command

long name NAME

#### Parameters

#### long

Set the long GSM network name

#### name

Name Commands

### NAME

Name to use

## **1.6.18 mm info (0|1)**

## Command

 $mm$  info  $(0|1)$ 

## Parameters

#### mm

Mobility Management

#### info

Send MM INFO after LOC UPD ACCEPT

#### 0

Disable

### 1

Enable

## **1.6.19 mobile network code <0-999>**

### Command

mobile network code <0-999>

## Parameters

mobile

Set the GSM mobile network code

### network

Network Commands

code

Code commands

<0-999>

Mobile Network Code to use

## **1.6.20 neci (0|1)**

### Command

neci (0|1)

### Parameters

neci

New Establish Cause Indication

0

Don't set the NECI bit

1

Set the NECI bit

## **1.6.21 network country code <1-999>**

#### Command

network country code <1-999>

## Parameters

network

Set the GSM network country code

country

Country commands

code

Code commands

 $<1-999$ 

Network Country Code to use

## **1.6.22 paging any use tch (0|1)**

#### Command

```
paging any use tch (0|1)
```
### Parameters

## paging

Assign a TCH when receiving a Paging Any request

any

Any Channel

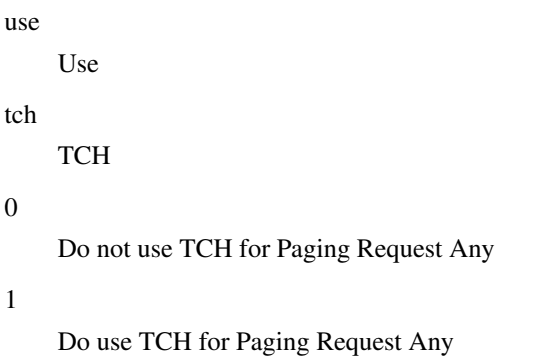

# **1.6.23 rrlp mode (none|ms-based|ms-preferred|ass-preferred)**

#### Command

```
rrlp mode (none|ms-based|ms-preferred|ass-preferred)
```
#### Parameters

#### rrlp

Radio Resource Location Protocol

### mode

Set the Radio Resource Location Protocol Mode

#### none

Don't send RRLP request

#### ms-based

Request MS-based location

ms-preferred

Request any location, prefer MS-based

ass-preferred

Request any location, prefer MS-assisted

## **1.6.24 short name NAME**

#### Command

short name NAME

#### Parameters

short

Set the short GSM network name

name

Name Commands

#### NAME

Name to use

## **1.6.25 show running-config**

### Command

```
show running-config
```
#### Parameters

#### show

Show running system information

### running-config

running configuration

## **1.6.26 subscriber-keep-in-ram (0|1)**

Command

subscriber-keep-in-ram (0|1)

#### Parameters

subscriber-keep-in-ram

Keep unused subscribers in RAM.

#### 0

Delete unused subscribers

#### 1

Keep unused subscribers

## **1.6.27 timer t3101 <0-65535>**

#### Command

timer t3101 <0-65535>

## Parameters

#### timer

Configure GSM Timers

## t3101

Set the timeout value for IMMEDIATE ASSIGNMENT.

### $<0.65535>$

Timer Value

## **1.6.28 timer t3103 <0-65535>**

### Command

```
timer t3103 <0-65535>
```
#### Parameters

#### timer

Configure GSM Timers

t3103

Set the timeout value for HANDOVER.

 $<0.65535>$ 

Timer Value

## **1.6.29 timer t3105 <0-65535>**

Command

timer t3105 <0-65535>

## Parameters

timer

Configure GSM Timers

## t3105

Set the timer for repetition of PHYSICAL INFORMATION.

#### $<0.65535>$

Timer Value

## **1.6.30 timer t3107 <0-65535>**

## Command

timer t3107 <0-65535>

### Parameters

timer

Configure GSM Timers

t3107

Currently not used.

 $<0.65535>$ 

Timer Value
## **1.6.31 timer t3109 <0-65535>**

## Command

```
timer t3109 <0-65535>
```
#### Parameters

### timer

Configure GSM Timers

t3109

Set the RSL SACCH deactivation timeout.

 $<0.65535>$ 

Timer Value

## **1.6.32 timer t3111 <0-65535>**

Command

timer t3111 <0-65535>

## Parameters

timer

Configure GSM Timers

t3111

Set the RSL timeout to wait before releasing the RF Channel.

 $<0.65535>$ 

Timer Value

## **1.6.33 timer t3113 <0-65535>**

Command

timer t3113 <0-65535>

### Parameters

timer

Configure GSM Timers

t3113

Set the time to try paging a subscriber.

 $<0.65535>$ 

Timer Value

## **1.6.34 timer t3115 <0-65535>**

## Command

timer t3115 <0-65535>

#### Parameters

### timer

Configure GSM Timers

t3115

Currently not used.

 $<0.65535>$ 

Timer Value

## **1.6.35 timer t3117 <0-65535>**

#### Command

timer t3117 <0-65535>

## Parameters

timer

Configure GSM Timers

## t3117

Currently not used.

### $<0.65535>$

Timer Value

## **1.6.36 timer t3119 <0-65535>**

### Command

timer t3119 <0-65535>

### Parameters

timer

Configure GSM Timers

t3119

Currently not used.

## $<0.65535>$

Timer Value

## **1.6.37 timer t3122 <0-65535>**

## Command

timer t3122 <0-65535>

#### Parameters

### timer

Configure GSM Timers

### t3122

Waiting time (seconds) after IMM ASS REJECT

## $<0.65535>$

Timer Value

## **1.6.38 timer t3141 <0-65535>**

#### Command

timer t3141 <0-65535>

## Parameters

timer

Configure GSM Timers

## t3141

Currently not used.

### $<0.65535>$

Timer Value

## **1.6.39 write**

### Command

write

### Parameters

write

Write running configuration to memory, network, or terminal

## **1.6.40 write file**

### Command

write file

### Parameters

write

Write running configuration to memory, network, or terminal

file

Write to configuration file

## **1.6.41 write memory**

### Command

write memory

### Parameters

write

Write running configuration to memory, network, or terminal

memory

Write configuration to the file (same as write file)

## **1.6.42 write terminal**

Command

write terminal

### Parameters

write

Write running configuration to memory, network, or terminal

### terminal

Write to terminal

# **1.7**

## **1.7.1 band BAND**

Command

band BAND

Parameters

band

Set the frequency band of this BTS

BAND

Frequency band

## **1.7.2 base\_station\_id\_code <0-63>**

Configure the BSIC of the cell. It is a 6-bit value consisting of a 3-bit NCC (network color code) in the upper 3 bits, and a 3-bit BCC (base station color code) in the lower 3 bits.

Command

base\_station\_id\_code <0-63>

#### Parameters

base\_station\_id\_code

Set the Base Station Identity Code (BSIC) of this BTS

 $<0-63>$ 

BSIC of this BTS

## **1.7.3 cell bar qualify (0|1)**

### Command

cell bar qualify (0|1)

Parameters

cell

Cell Parameters

bar

Cell Bar Qualify

qualify

Cell Bar Qualify

0

Set CBQ to 0

1

Set CBQ to 1

## **1.7.4 cell barred (0|1)**

Using this command, you can enable/disable barring of the cell. Barred cells are not visible/accessible to regular phones. Only some special operator testing phones can be configured in a way to ignore cell barring.

#### Command

```
cell barred (0|1)
```
#### Parameters

cell

Should this cell be barred from access?

barred

Should this cell be barred from access?

 $\theta$ 

Cell should NOT be barred

1

Cell should be barred

## **1.7.5 cell reselection hysteresis <0-14>**

The Cell Re-Selection Hysteresis determines how many dB a neighbor cell must be stronger than the current serving cell before the MS considers that neighbor cell as a candidate for re-selection.

#### Command

cell reselection hysteresis <0-14>

Parameters

cell

Cell Parameters

reselection

Cell re-selection parameters

hysteresis

Cell Re-Selection Hysteresis in dB

 $<0-14$ 

Cell Re-Selection Hysteresis in dB

## **1.7.6 cell reselection offset <0-126>**

If a cell advertises a cell reselection offset (CRO), it will become more attractive during cell re-selection, despite not being received at a higher level than other cells. The CRO of each neighbor cell is added to the respective received signal level before comparing their values for re-selection.

Command

cell reselection offset <0-126>

Parameters

cell

Cell Parameters

reselection

Cell Re-Selection Parameters

offset

Cell Re-Selection Offset (CRO) in dB

 $<0-126$ 

Cell Re-Selection Offset (CRO) in dB

## **1.7.7 cell\_identity <0-65535>**

Command

cell\_identity <0-65535>

Parameters

cell\_identity Set the Cell identity of this BTS  $<0.65535>$ 

Cell Identity

## **1.7.8 channel allocator (ascending|descending)**

### Command

channel allocator (ascending|descending)

## Parameters

channel

Channnel Allocator

allocator

Channel Allocator

ascending

Allocate Timeslots and Transceivers in ascending order

descending

Allocate Timeslots and Transceivers in descending order

## **1.7.9 channel-descrption attach (0|1)**

Configure whether the IMSI ATTACH (and DETACH) procedures shall be used by MS in this cell. The default should be enabled.

#### Command

```
channel-descrption attach (0|1)
```
#### Parameters

channel-descrption

Channel Description

attach

Set if attachment is required

0

Attachment is NOT required

1

Attachment is required (standard)

## **1.7.10 channel-descrption bs-ag-blks-res <0-7>**

Using this command, you can specify how many blocks of the downlink CCCH should be reserved for exclusive usage as AGCH. Not all BTS models currently support non-default configuration of this parameter.

Command

```
channel-descrption bs-ag-blks-res <0-7>
```
Parameters

channel-descrption

Channel Description

bs-ag-blks-res

Set number of blocks reserved for access grant

 $<0-7$ 

Number of blocks reserved for access grant

### **1.7.11 channel-descrption bs-pa-mfrms <2-9>**

### Command

channel-descrption bs-pa-mfrms <2-9>

Parameters

channel-descrption

Channel Description

bs-pa-mfrms

Set number of multiframe periods for paging groups

 $2 - 9$ 

Number of multiframe periods for paging groups

## **1.7.12 codec-support fr**

### Command

codec-support fr

### Parameters

### codec-support

Codec Support settings

fr

Fullrate

## **1.7.13 codec-support fr (hr|efr|amr)**

### Command

codec-support fr (hr|efr|amr)

### Parameters

codec-support

Codec Support settings

fr

Fullrate

hr

Half Rate

efr

Enhanced Full Rate

amr

Adaptive Multirate

# **1.7.14 codec-support fr (hr|efr|amr) (hr|efr|amr)**

## Command

codec-support fr (hr|efr|amr) (hr|efr|amr)

## Parameters

codec-support

Codec Support settings

fr

Fullrate

hr

hr

# Half Rate efr Enhanced Full Rate amr Adaptive Multirate Half Rate efr Enhanced Full Rate amr

Adaptive Multirate

## **1.7.15 codec-support fr (hr|efr|amr) (hr|efr|amr) (hr|efr|amr)**

## Command

codec-support fr (hr|efr|amr) (hr|efr|amr) (hr|efr|amr)

## Parameters

# codec-support Codec Support settings fr Fullrate hr Half Rate

### efr

Enhanced Full Rate

### amr

Adaptive Multirate

## hr

Half Rate

### efr

Enhanced Full Rate

### amr

Adaptive Multirate

### hr

Half Rate

### efr

Enhanced Full Rate

### amr

Adaptive Multirate

## **1.7.16 codec-support fr (hr|efr|amr) (hr|efr|amr) (hr|efr|amr) (hr|efr|amr)**

### Command

codec-support fr (hr|efr|amr) (hr|efr|amr) (hr|efr|amr) (hr|efr|amr)

### Parameters

### codec-support

Codec Support settings

### fr

Fullrate

### hr

Half Rate

## efr

Enhanced Full Rate

### amr

Adaptive Multirate

## hr

Half Rate

## efr

Enhanced Full Rate

### amr

Adaptive Multirate

## hr

Half Rate

## efr

Enhanced Full Rate

### amr

Adaptive Multirate

### hr

Half Rate

### efr

Enhanced Full Rate

### amr

Adaptive Multirate

## **1.7.17 description .TEXT**

## Command

description .TEXT

### Parameters

### description

Save human-readable decription of the object

## .TEXT

Text until the end of the line

## **1.7.18 end**

### Command

end

### Parameters

### end

End current mode and change to enable mode.

## **1.7.19 exit**

#### Command

exit

### Parameters

exit

Exit current mode and down to previous mode

## **1.7.20 force-combined-si**

## Command

```
force-combined-si
```
### Parameters

force-combined-si

Force the generation of a single SI (no ter/bis)

## **1.7.21 gprs cell bvci <2-65535>**

## Command

```
gprs cell bvci <2-65535>
```
### Parameters

#### gprs

GPRS Packet Network

cell

GPRS Cell Settings

## bvci

GPRS BSSGP VC Identifier

### $<2-65535>$

GPRS BSSGP VC Identifier

## **1.7.22 gprs cell timer (blocking-timer|blocking-retries|unblocking-retries|reset-timer|...**

## Command

```
gprs cell timer (blocking-timer|blocking-retries|unblocking-retries|reset-timer|reset- ←-
   retries|suspend-timer|suspend-retries|resume-timer|resume-retries|capability-update ←-
   -timer|capability-update-retries) <0-255>
```
### Parameters

```
gprs
     GPRS Packet Network
cell
     Cell / BSSGP
timer
     Cell/BSSGP Timer
blocking-timer
     Tbvc-block timeout
blocking-retries
    Tbvc-block retries
unblocking-retries
    Tbvc-unblock retries
reset-timer
     Tbvcc-reset timeout
reset-retries
     Tbvc-reset retries
```
suspend-timer Tbvc-suspend timeout suspend-retries Tbvc-suspend retries resume-timer Tbvc-resume timeout resume-retries Tbvc-resume retries capability-update-timer Tbvc-capa-update timeout capability-update-retries Tbvc-capa-update retries  $<0-255>$ 

Timer Value

## **1.7.23 gprs mode (none|gprs|egprs)**

### Command

gprs mode (none|gprs|egprs)

### Parameters

### gprs

GPRS Packet Network

## mode

GPRS Mode for this BTS

### none

GPRS Disabled on this BTS

## gprs

GPRS Enabled on this BTS

### egprs

EGPRS (EDGE) Enabled on this BTS

## **1.7.24 gprs network-control-order (nc0|nc1|nc2)**

#### Command

gprs network-control-order (nc0|nc1|nc2)

## Parameters

### gprs

GPRS Packet Network

### network-control-order

GPRS Network Control Order

### nc0

MS controlled cell re-selection, no measurement reporting

### nc1

MS controlled cell re-selection, MS sends measurement reports

nc2

Network controlled cell re-selection, MS sends measurement reports

## **1.7.25 gprs ns timer (tns-block|tns-block-retries|tns-reset|tns-reset-retries|tns-test|...**

### Command

```
gprs ns timer (tns-block|tns-block-retries|tns-reset|tns-reset-retries|tns-test|tns- ←
   alive|tns-alive-retries) <0-255>
```
### Parameters

gprs

GPRS Packet Network

### ns

Network Service

### timer

Network Service Timer

### tns-block

(un)blocking Timer (Tns-block) timeout

tns-block-retries

(un)blocking Timer (Tns-block) number of retries

### tns-reset

Reset Timer (Tns-reset) timeout

### tns-reset-retries

Reset Timer (Tns-reset) number of retries

### tns-test

Test Timer (Tns-test) timeout

### tns-alive

Alive Timer (Tns-alive) timeout

### tns-alive-retries

Alive Timer (Tns-alive) number of retries

### $<0-255>$

Timer Value

## **1.7.26 gprs nsei <0-65535>**

### Command

```
gprs nsei <0-65535>
```
### Parameters

### gprs

GPRS Packet Network

### nsei

GPRS NS Entity Identifier

## $<0.65535>$

GPRS NS Entity Identifier

## **1.7.27 gprs nsvc <0-1> local udp port <0-65535>**

#### Command

gprs nsvc <0-1> local udp port <0-65535>

## Parameters

### gprs

GPRS Packet Network

### nsvc

Network Service Virtual Connection (NS-VC)

### $<0-1>$

NSVC Logical Number

### local

GPRS NS Local UDP Port

### udp

GPRS NS Local UDP Port

### port

GPRS NS Local UDP Port

### $<0-65535>$

GPRS NS Local UDP Port Number

## **1.7.28 gprs nsvc <0-1> nsvci <0-65535>**

### Command

```
gprs nsvc <0-1> nsvci <0-65535>
```
### Parameters

### gprs

GPRS Packet Network

## nsvc

Network Service Virtual Connection (NS-VC)

## $<0-1>$

NSVC Logical Number

### nsvci

NS Virtual Connection Identifier

### $<0.65535>$

GPRS NS VC Identifier

## **1.7.29 gprs nsvc <0-1> remote ip A.B.C.D**

#### Command

gprs nsvc <0-1> remote ip A.B.C.D

## Parameters

#### gprs

GPRS Packet Network

### nsvc

Network Service Virtual Connection (NS-VC)

### $<0-1>$

NSVC Logical Number

### remote

GPRS NS Remote IP Address

## ip

GPRS NS Remote IP Address

## A.B.C.D

GPRS NS Remote IP Address

## **1.7.30 gprs nsvc <0-1> remote udp port <0-65535>**

### Command

```
gprs nsvc <0-1> remote udp port <0-65535>
```
### Parameters

### gprs

GPRS Packet Network

## nsvc

Network Service Virtual Connection (NS-VC)

## $<0-1>$

NSVC Logical Number

### remote

GPRS NS Remote UDP Port

### udp

GPRS NS Remote UDP Port

## port

GPRS NS Remote UDP Port

### $<0.65535>$

GPRS NS Remote UDP Port Number

## **1.7.31 gprs routing area <0-255>**

### Command

gprs routing area <0-255>

Parameters

## gprs

GPRS Packet Network

### routing

GPRS Routing Area Code

### area

GPRS Routing Area Code

## $<0-255>$

GPRS Routing Area Code

## **1.7.32 help**

Command

help

Parameters

help

Description of the interactive help system

## **1.7.33 ip.access rsl-ip A.B.C.D**

Configure the IP address of the BSC used for RSL. Abis/IP BTSs, including OsmoBTS and the nanoBTS will be instructed to connect their RSL links to that IP address.

Command

ip.access rsl-ip A.B.C.D

Parameters

ip.access

Abis/IP specific options

rsl-ip

Set the IPA RSL IP Address of the BSC

A.B.C.D

Destination IP address for RSL connection

## **1.7.34 ip.access unit\_id <0-65534> <0-255>**

The ip.access unit ID is a parameter of the IPA Signalling-over-IP multiplex. It is administratively configured on the BTS side, and used by the BTS to identify itself to the BSC. The BSC then selects the BTS configuration for this Unit ID. It consists of three parts, the Site ID, the BTS ID and the TRX ID. The TRX ID automatically corresponds to to the transceiver number and is thus not configurable here.

Command

```
ip.access unit_id <0-65534> <0-255>
```
Parameters

ip.access Abis/IP specific options unit\_id Set the IPA BTS Unit ID  $<0.65534>$ Unit ID (Site)  $<0-255>$ Unit ID (BTS)

## **1.7.35 is-connection-list (add|del) <0-2047> <0-2047> <0-255>**

Only applies to Ericsson OML2000 based BTSs.

Command

```
is-connection-list (add|del) <0-2047> <0-2047> <0-255>
```
Parameters

is-connection-list

Interface Switch Connnection List

add

Add to IS list

del

Delete from IS list

 $<0-2047$ 

ICP1

 $<0-2047$ 

ICP2

 $<0-255>$ 

Contiguity Index

## **1.7.36 list**

Command

list

### Parameters

list

Print command list

## **1.7.37 location\_area\_code <0-65535>**

Command

location\_area\_code <0-65535>

### Parameters

location\_area\_code

Set the Location Area Code (LAC) of this BTS

 $<0.65535>$ 

LAC

## **1.7.38 ms max power <0-40>**

Configures the maximum transmit power (in dBm) that any MS may use within this cell.

Command

```
ms max power <0-40>
```
#### Parameters

ms

MS Options

max

Maximum transmit power of the MS

power

Maximum transmit power of the MS

 $<0-40$ 

Maximum transmit power of the MS in dBm

## **1.7.39 neighbor-list (add|del) arfcn <0-1023>**

Add or remove an ARFCN to/from the list of neighbor cells. This command is only available in manual neighbor-list mode.

#### Command

```
neighbor-list (add|del) arfcn <0-1023>
```
Parameters

neighbor-list

Neighbor List

add

Add to manual neighbor list

del

Delete from manual neighbor list

arfcn

ARFCN of neighbor

### $<0-1023$

ARFCN of neighbor

## **1.7.40 neighbor-list mode (automatic|manual|manual-si5)**

### Command

neighbor-list mode (automatic|manual|manual-si5)

### Parameters

### neighbor-list

Neighbor List

### mode

Mode of Neighbor List generation

### automatic

Automatically from all BTS in this OpenBSC

#### manual

Manual

manual-si5

Manual with different lists for SI2 and SI5

## **1.7.41 no description**

## Command

no description

### Parameters

no

Negate a command or set its defaults

description

Remove description of the object

## **1.7.42 no force-combined-si**

### Command

```
no force-combined-si
```
## Parameters

### no

Negate a command or set its defaults

## force-combined-si

Force the generation of a single SI (no ter/bis)

## **1.7.43 no periodic location update**

### Command

no periodic location update

#### Parameters

no

Negate a command or set its defaults

periodic

Periodic Location Updating Interval

location

Periodic Location Updating Interval

### update

Periodic Location Updating Interval

## **1.7.44 no rf-lock-exclude**

### Command

no rf-lock-exclude

### Parameters

no

Negate a command or set its defaults

rf-lock-exclude

Exclude this BTS from the global RF Lock

## **1.7.45 no timezone**

### Command

no timezone

### Parameters

#### no

Negate a command or set its defaults

timezone

Disable BTS specific timezone

## **1.7.46 nokia\_site no-local-rel-conf (0|1)**

### Command

```
nokia_site no-local-rel-conf (0|1)
```
### Parameters

## nokia\_site

Nokia \*Site related commands

### no-local-rel-conf

Do not wait for RELease CONFirm message when releasing channel locally

 $\theta$ 

Wait for RELease CONFirm

1

Do not wait for RELease CONFirm

## **1.7.47 nokia\_site skip-reset (0|1)**

### Command

```
nokia_site skip-reset (0|1)
```
## Parameters

nokia\_site

Nokia \*Site related commands

skip-reset

Skip the reset step during bootstrap process of this BTS

0

Do NOT skip the reset

1

Skip the reset

## **1.7.48 oml e1 line E1\_LINE timeslot <1-31> sub-slot (0|1|2|3|full)**

### Command

oml e1 line E1\_LINE timeslot <1-31> sub-slot (0|1|2|3|full)

Parameters

oml

Organization & Maintenance Link

```
e1
    OML E1/T1 Configuration
line
    E1/T1 line number to be used for OML
E1_LINE
    E1/T1 line number to be used for OML
timeslot
    E1/T1 timeslot to be used for OML
<1-31>E1/T1 timeslot to be used for OML
sub-slot
    E1/T1 sub-slot to be used for OML
0
    Use E1/T1 sub-slot 0
1
    Use E1/T1 sub-slot 1
2
    Use E1/T1 sub-slot 2
3
    Use E1/T1 sub-slot 3
full
    Use full E1 slot 3
```
## **1.7.49 oml e1 tei <0-63>**

Set the LAPD TEI used for the OML connection of this BTS. Only applies to classic E1 based A-bis.

Command

oml e1 tei <0-63>

### Parameters

oml

Organization & Maintenance Link

e1

OML E1/T1 Configuration

tei

Set the TEI to be used for OML

 $< 0.63$ 

TEI Number

## **1.7.50 oml ip.access stream\_id <0-255> line E1\_LINE**

Set the IPA stream identifier for the OML link within the IPA multiplex. Must be the same as on the BTS side. The default value is 255. Only applies to BTSs connected via Abis/IP interface.

### Command

oml ip.access stream\_id <0-255> line E1\_LINE

#### Parameters

oml

Organization & Maintenance Link

ip.access

A-bis/IP Specific Options

## stream\_id

Set the ip.access Stream ID of the OML link of this BTS

### $<0-255>$

Stream Identifier

### line

Virtual E1 Line Number

### E1\_LINE

Virtual E1 Line Number

## **1.7.51 paging free <-1-1024>**

### Command

paging free <-1-1024>

### Parameters

paging

Paging options

free

Only page when having a certain amount of free slots

### $<-1-1024>$

amount of required free paging slots. -1 to disable

## **1.7.52 penalty time <20-620>**

#### Command

penalty time <20-620>

Parameters

penalty

Cell selection penalty time

time

Cell selection penalty time

 $<$ 20-620 $>$ 

Cell selection penalty time in seconds (by 20s increments)

### **1.7.53 penalty time reserved**

### Command

penalty time reserved

Parameters

penalty

Cell selection penalty time

time

Cell selection penalty time

reserved

Set cell selection penalty time to reserved value 31, (indicate that CELL\_RESELECT\_OFFSET is subtracted from C2 and TEMPORARY\_OFFSET is ignored)

### **1.7.54 periodic location update <6-1530>**

The periodic location updating interval determines how often the MS will periodically perform a LOCATION UPDATE procedure, despite not having actuall changed location. The value is specified in minutes.

Command

```
periodic location update <6-1530>
```
Parameters

periodic

Periodic Location Updating Interval

location

Periodic Location Updating Interval

update

Periodic Location Updating Interval

 $<6-1530>$ 

Periodic Location Updating Interval in Minutes

## **1.7.55 rach access-control-class (0|1|2|3|4|5|6|7|8|9|11|12|13|14|15) (barred|allowed)**

Using this command, you can configure which access control classes are permitted to access this cell. The access control class of a MS is determined by the contents of the EF.ACC file on the SIM card. Access Control Class 10 corresponds to Emergency Calls, and is thus not configurable this way.

### Command

```
rach access-control-class (0|1|2|3|4|5|6|7|8|9|11|12|13|14|15) (barred|allowed)
```
Parameters

rach

Random Access Control Channel

access-control-class

Set access control class

0

Access control class 0

1

Access control class 1

2

Access control class 2

3

Access control class 3

4

Access control class 4

### 5

Access control class 5

### 6

Access control class 6

### 7

Access control class 7

### 8

Access control class 8

### 9

Access control class 9

### 11

Access control class 11 for PLMN use

## 12

Access control class 12 for security services

13

Access control class 13 for public utilities (e.g. water/gas suppliers)

14

Access control class 14 for emergency services

15

Access control class 15 for PLMN staff

barred

barred to use access control class

allowed

allowed to use access control class

## **1.7.56 rach emergency call allowed (0|1)**

Using this command, you can determine if this cell permits the use of the 'EMERGENCY CALL' feature. Unless you operate a public network with connection to the public emergency services in compliance with applicable regulatory requirements, you should always have emergency calls disabled (allowed 0) - which is also the default configuration.

Command

rach emergency call allowed (0|1)

Parameters

rach

Random Access Control Channel

emergency

Should this cell allow emergency calls?

call

Should this cell allow emergency calls?

allowed

Should this cell allow emergency calls?

0

Do NOT allow emergency calls

```
1
```
Allow emergency calls

## **1.7.57 rach max transmission (1|2|4|7)**

### Command

```
rach max transmission (1|2|4|7)
```
Parameters

rach

Random Access Control Channel

# max Set the maximum number of RACH burst transmissions transmission Set the maximum number of RACH burst transmissions 1 Maximum number of 1 RACH burst transmissions 2 Maximum number of 2 RACH burst transmissions 4 Maximum number of 4 RACH burst transmissions 7 Maximum number of 7 RACH burst transmissions

## **1.7.58 rach nm busy threshold <0-255>**

### Command

```
rach nm busy threshold <0-255>
```
### Parameters

### rach

Random Access Control Channel

### nm

Network Management

### busy

Set the NM Busy Threshold

## threshold

Set the NM Busy Threshold

### $<0-255>$

NM Busy Threshold in dB

## **1.7.59 rach nm load average <0-65535>**

### Command

rach nm load average <0-65535>

### Parameters

rach

Random Access Control Channel

### nm

Network Management

#### load

Set the NM Loadaverage Slots value

### average

Set the NM Loadaverage Slots value

## $<0-65535>$

NM Loadaverage Slots value

## **1.7.60 rach tx integer <0-15>**

### Command

rach tx integer <0-15>

### Parameters

## rach

Random Access Control Channel

### tx

Set the raw tx integer value in RACH Control parameters IE

### integer

Set the raw tx integer value in RACH Control parameters IE

## $<0-15$

Raw tx integer value in RACH Control parameters IE

## **1.7.61 rf-lock-exclude**

### Command

rf-lock-exclude

## Parameters

rf-lock-exclude

Exclude this BTS from the global RF Lock

## **1.7.62 rxlev access min <0-63>**

Using this command, you can determine the minimum downlink signal receive level (RxLev), at which the BTS must be received by the MS in order to attempt establishing dedicated channels via the RACH.

### Command

rxlev access min <0-63>

#### Parameters

rxlev

Minimum RxLev needed for cell access

access

Minimum RxLev needed for cell access

min

Minimum RxLev needed for cell access

 $<0-63$ 

Minimum RxLev needed for cell access (better than -110dBm)

## **1.7.63 show running-config**

Command

show running-config

### Parameters

show

Show running system information

running-config

running configuration

## **1.7.64 si5 neighbor-list (add|del) arfcn <0-1023>**

Add or remove an ARFCN to/from the list of neighbor cells advertised in dedicated mode via SACCH. This command is only available in manual-si5 neighbor-list mode.

### Command

```
si5 neighbor-list (add|del) arfcn <0-1023>
```
### Parameters

si5

SI5 Neighbor List

#### neighbor-list

SI5 Neighbor List

#### add

Add to manual SI5 neighbor list

## del

Delete from SI5 manual neighbor list

### arfcn

ARFCN of neighbor

### $<0-1023$

ARFCN of neighbor

## **1.7.65 system-information (1|2|3|4|5|6|7|8|9|10|13|16|17|18|19|20|2bis|2ter|2quater|5bi...**

### Command

```
system-information (1|2|3|4|5|6|7|8|9|10|13|16|17|18|19|20|2bis|2ter|2quater|5bis|5ter) ←
    mode (static|computed)
```
#### Parameters

system-information System Information Messages 1 System Information Type 1 2

System Information Type 2

### 3

System Information Type 3

4

System Information Type 4

#### 5

System Information Type 5

#### 6

System Information Type 6

### 7

System Information Type 7

### 8

System Information Type 8

### 9

System Information Type 9

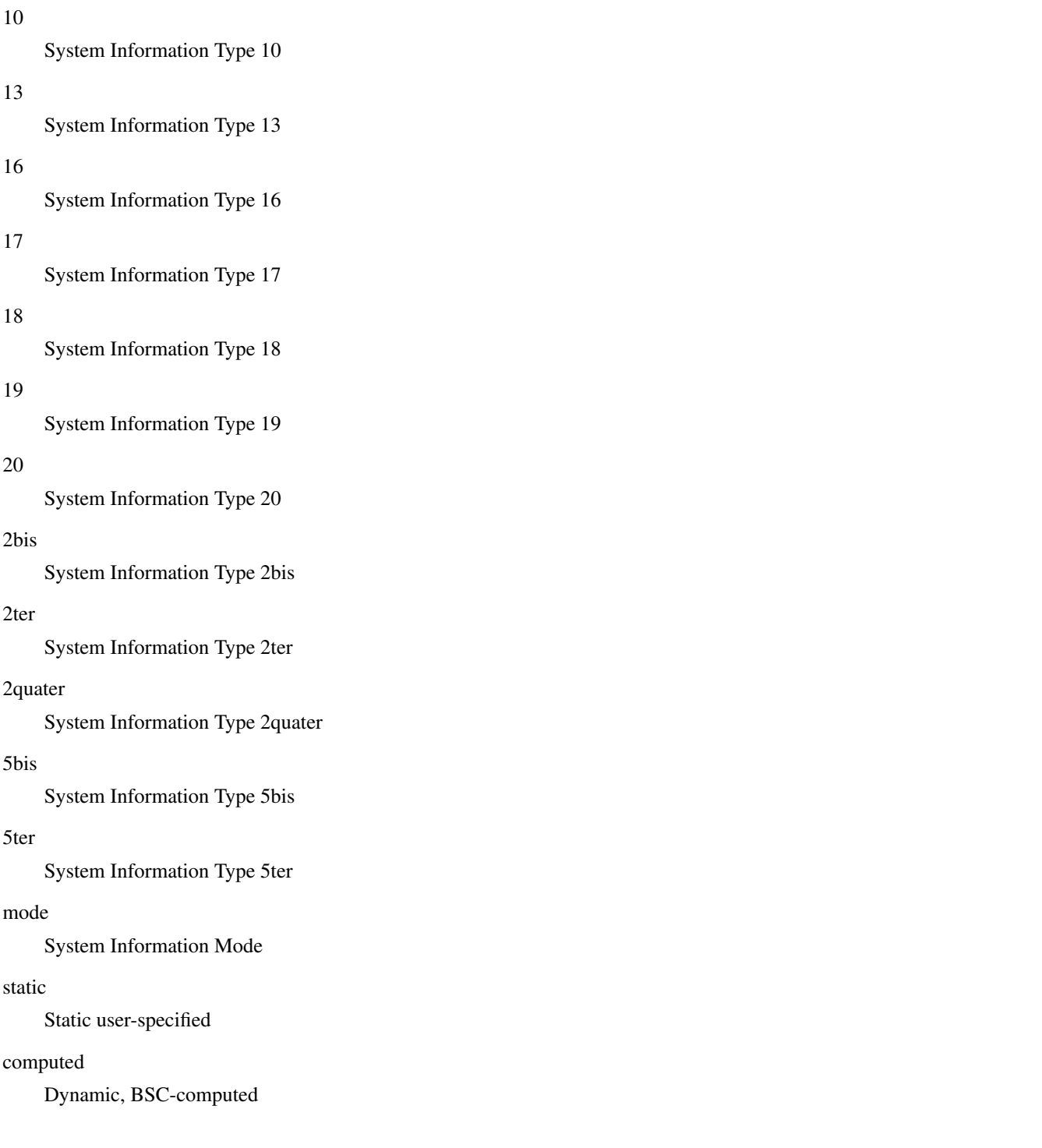

# **1.7.66 system-information (1|2|3|4|5|6|7|8|9|10|13|16|17|18|19|20|2bis|2ter|2quater|5bi...**

```
Command
```

```
system-information (1|2|3|4|5|6|7|8|9|10|13|16|17|18|19|20|2bis|2ter|2quater|5bis|5ter) ←
    static HEXSTRING
```
Parameters

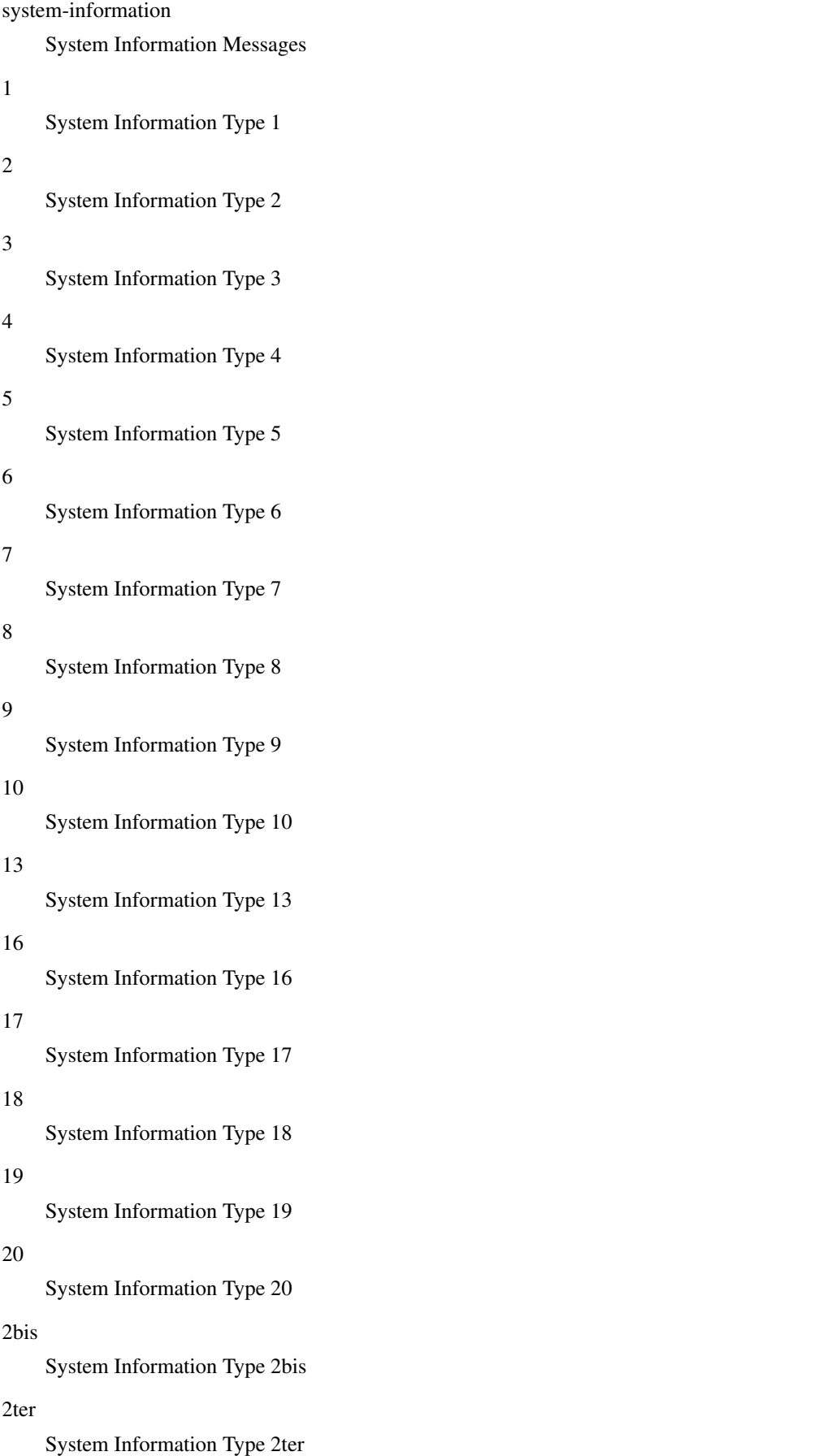

### 2quater

System Information Type 2quater

### 5bis

System Information Type 5bis

### 5ter

System Information Type 5ter

### static

Static System Information filling

## HEXSTRING

Static user-specified SI content in HEX notation

## **1.7.67 temporary offset <0-60>**

### Command

temporary offset <0-60>

### Parameters

temporary

Cell selection temporary negative offset

offset

Cell selection temporary negative offset

 $<0-60>$ 

Cell selection temporary negative offset in dB

## **1.7.68 temporary offset infinite**

### Command

temporary offset infinite

## Parameters

### temporary

Cell selection temporary negative offset

## offset

Cell selection temporary negative offset

infinite

Sets cell selection temporary negative offset to infinity
# **1.7.69 timezone <-19-19> (0|15|30|45)**

### Command

```
timezone <-19-19> (0|15|30|45)
```
# Parameters

### timezone

Set the Timezone Offset of this BTS

#### $< -19-19$

Timezone offset (hours)

#### 0

Timezone offset (00 minutes)

### 15

Timezone offset (15 minutes)

### 30

Timezone offset (30 minutes)

#### 45

Timezone offset (45 minutes)

# **1.7.70 timezone <-19-19> (0|15|30|45) <0-2>**

#### Command

timezone <-19-19> (0|15|30|45) <0-2>

# Parameters

timezone

Set the Timezone Offset of this BTS

# $< -19-19$

Timezone offset (hours)

### 0

Timezone offset (00 minutes)

### 15

Timezone offset (15 minutes)

#### 30

Timezone offset (30 minutes)

### 45

Timezone offset (45 minutes)

# $<0-2>$

DST offset (hours)

# **1.7.71 training\_sequence\_code <0-7>**

Configure the default TSC for all timeslots on all TRX of the BTS. The normal default is to use the BCC part of the BSIC as TSC. Not all BTS models support a TSC != BCC.

#### Command

training\_sequence\_code <0-7>

#### Parameters

training\_sequence\_code

Set the Training Sequence Code (TSC) of this BTS

 $<0-7$ 

**TSC** 

# **1.7.72 trx <0-255>**

### Command

trx <0-255>

Parameters

trx

Radio Transceiver

 $<0-255>$ 

Select a TRX to configure

# **1.7.73 type (unknown|bs11|nanobts|rbs2000|nokia\_site|sysmobts)**

#### Command

```
type (unknown|bs11|nanobts|rbs2000|nokia_site|sysmobts)
```
# Parameters

type

BTS Vendor/Type

# unknown

Unknown BTS Type

bs11

Siemens BTS (BS-11 or compatible)

nanobts

ip.access nanoBTS or compatible

### rbs2000

Ericsson RBS2000 Series

#### nokia\_site

Nokia {Metro,Ultra,In}Site

### sysmobts

sysmocom sysmoBTS

# **1.7.74 write**

#### Command

write

# Parameters

#### write

Write running configuration to memory, network, or terminal

# **1.7.75 write file**

# Command

write file

# Parameters

### write

Write running configuration to memory, network, or terminal

# file

Write to configuration file

# **1.7.76 write memory**

#### Command

write memory

# Parameters

write

Write running configuration to memory, network, or terminal

# memory

Write configuration to the file (same as write file)

# **1.7.77 write terminal**

# Command

write terminal

### Parameters

write

Write running configuration to memory, network, or terminal

terminal

Write to terminal

# **1.8**

# **1.8.1 arfcn <0-1023>**

### Command

arfcn <0-1023>

# Parameters

arfcn

Set the ARFCN for this TRX

 $<0-1023$ 

Absolute Radio Frequency Channel Number

# **1.8.2 description .TEXT**

Command

description .TEXT

# Parameters

description

Save human-readable decription of the object

# .TEXT

Text until the end of the line

# **1.8.3 end**

Command

end

### Parameters

#### end

End current mode and change to enable mode.

# **1.8.4 exit**

#### Command

exit

### Parameters

exit

Exit current mode and down to previous mode

# **1.8.5 help**

### Command

help

### Parameters

help

Description of the interactive help system

# **1.8.6 list**

# Command

list

# Parameters

list

Print command list

# **1.8.7 max\_power\_red <0-100>**

Request the actual RF transmit power of the BTS to be reduced by the specified number of dB.

Command

max\_power\_red <0-100>

#### Parameters

max\_power\_red

Reduction of maximum BS RF Power (relative to nominal power)

 $<0-100$ 

Reduction of maximum BS RF Power in dB

# **1.8.8 no description**

#### Command

no description

Parameters

no

Negate a command or set its defaults

description

Remove description of the object

# **1.8.9 nominal power <0-100>**

Inform the BSC about the nominal RF transmit power of the BTS in dBm. This value must be entered depending on the BTS model and external setup such as amplifiers. Changing this value will not change the actually transmitted power, it will just affect the reporting in the BSC VTY.

#### Command

```
nominal power <0-100>
```
#### Parameters

nominal

Nominal TRX RF Power in dBm

power

Nominal TRX RF Power in dBm

 $<0.100$ 

Nominal TRX RF Power in dBm

# **1.8.10 rf\_locked (0|1)**

Enable (1) or disable (0) the RF locking for this TRX. RF locking is a mechanism by which the transmitter can be shut down by administrative means, e.g. via the control interface.

#### Command

```
rf_locked (0|1)
```
#### Parameters

# rf\_locked

```
Set or unset the RF Locking (Turn off RF of the TRX)
```
### 0

TRX is NOT RF locked (active)

#### 1

TRX is RF locked (turned off)

# **1.8.11 rsl e1 line E1\_LINE timeslot <1-31> sub-slot (0|1|2|3|full)**

### Command

```
rsl e1 line E1_LINE timeslot <1-31> sub-slot (0|1|2|3|full)
```
#### Parameters

#### rsl

RSL Parameters

#### e1

E1/T1 interface to be used for RSL

#### line

E1/T1 interface to be used for RSL

#### E1\_LINE

E1/T1 Line Number to be used for RSL

#### timeslot

E1/T1 Timeslot to be used for RSL

#### $<1-31>$

E1/T1 Timeslot to be used for RSL

#### sub-slot

E1/T1 Sub-slot to be used for RSL

#### 0

E1/T1 Sub-slot 0 is to be used for RSL

#### 1

E1/T1 Sub-slot 1 is to be used for RSL

# 2

E1/T1 Sub-slot 2 is to be used for RSL

#### 3

E1/T1 Sub-slot 3 is to be used for RSL

### full

E1/T1 full timeslot is to be used for RSL

# **1.8.12 rsl e1 tei <0-63>**

Set the LAPD TEI used for the RSL connection of this TRX. Only applies to classic E1 based A-bis.

# Command

```
rsl e1 tei <0-63>
```
#### Parameters

#### rsl

RSL Parameters

#### e1

Set the TEI to be used for RSL

tei

Set the TEI to be used for RSL

# $<0.63>$

TEI to be used for RSL

### **1.8.13 show running-config**

#### Command

show running-config

# Parameters

show

Show running system information

running-config

running configuration

# **1.8.14 timeslot <0-7>**

# Command

timeslot <0-7>

# Parameters

timeslot

Select a Timeslot to configure

 $<0-7$ 

Timeslot number

# **1.8.15 write**

#### Command

write

#### Parameters

write

Write running configuration to memory, network, or terminal

# **1.8.16 write file**

#### Command

write file

#### Parameters

write

Write running configuration to memory, network, or terminal

file

Write to configuration file

# **1.8.17 write memory**

# Command

write memory

### Parameters

write

Write running configuration to memory, network, or terminal

memory

Write configuration to the file (same as write file)

# **1.8.18 write terminal**

# Command

write terminal

# Parameters

write

Write running configuration to memory, network, or terminal

# terminal

Write to terminal

# **1.9**

# **1.9.1 e1 line E1\_LINE timeslot <1-31> sub-slot (0|1|2|3|full)**

# Command

e1 line E1\_LINE timeslot <1-31> sub-slot (0|1|2|3|full)

# Parameters

```
e1
     E1/T1 channel connected to this on-air timeslot
line
     E1/T1 channel connected to this on-air timeslot
E1_LINE
    E1/T1 line connected to this on-air timeslot
timeslot
     E1/T1 timeslot connected to this on-air timeslot
<1-31>E1/T1 timeslot connected to this on-air timeslot
sub-slot
     E1/T1 sub-slot connected to this on-air timeslot
0
     E1/T1 sub-slot 0 connected to this on-air timeslot
1
    E1/T1 sub-slot 1 connected to this on-air timeslot
2
     E1/T1 sub-slot 2 connected to this on-air timeslot
3
     E1/T1 sub-slot 3 connected to this on-air timeslot
full
     Full E1/T1 timeslot connected to this on-air timeslot
```
# **1.9.2 end**

Command

end

# Parameters

end

End current mode and change to enable mode.

# **1.9.3 exit**

#### Command

exit

#### Parameters

exit

Exit current mode and down to previous mode

# **1.9.4 help**

Command

help

Parameters

help

Description of the interactive help system

# **1.9.5 hopping arfcn add <0-1023>**

### Command

hopping arfcn add <0-1023>

### Parameters

hopping

Configure frequency hopping

arfcn

Configure hopping ARFCN list

add

Add an entry to the hopping ARFCN list

 $< 0.1023$ 

ARFCN

# **1.9.6 hopping arfcn del <0-1023>**

# Command

hopping arfcn del <0-1023>

#### Parameters

#### hopping

Configure frequency hopping

arfcn

Configure hopping ARFCN list

del

Delete an entry to the hopping ARFCN list

### $<0-1023$

ARFCN

# **1.9.7 hopping enabled (0|1)**

Enable or disable frequency hopping for this timeslot. Please note that not all BTS models may support frequency hopping, and that frequency hopping is only permitted for secondary TRXs, so TRX 0 must always be non-hopping.

Command

```
hopping enabled (0|1)
```
### Parameters

hopping

Configure frequency hopping

enabled

Enable or disable frequency hopping

0

Disable frequency hopping

1

Enable frequency hopping

# **1.9.8 hopping maio <0-63>**

#### Command

hopping maio <0-63>

# Parameters

### hopping

Configure frequency hopping

### maio

Which hopping MAIO to use for this channel

### $<0-63$

Mobile Allocation Index Offset (MAIO)

# **1.9.9 hopping sequence-number <0-63>**

### Command

hopping sequence-number <0-63>

#### Parameters

#### hopping

Configure frequency hopping

#### sequence-number

Which hopping sequence to use for this channel

 $<0-63>$ 

Hopping Sequence Number (HSN)

# **1.9.10 list**

### Command

list

Parameters

list

Print command list

# **1.9.11 phys\_chan\_config (none|ccch|ccch+sdcch4|tch/f|tch/h|sdcch8|pdch|tch/f\_pdch|unkno...**

#### Command

phys\_chan\_config (none|ccch|ccch+sdcch4|tch/f|tch/h|sdcch8|pdch|tch/f\_pdch|unknown)

### Parameters

phys\_chan\_config

Physical Channel Combination

#### none

Physical Channel not configured

ccch

tch/f

tch/h

sdcch8

pdch

# FCCH + SCH + BCCH + CCCH (Comb. IV) ccch+sdcch4 FCCH + SCH + BCCH + CCCH + 4 SDCCH + 2 SACCH (Comb. V) TCH/F + FACCH/F + SACCH (Comb. I) 2 TCH/H + 2 FACCH/H + 2 SACCH (Comb. II) 8 SDCCH + 4 SACCH (Comb. VII) Packet Data Channel for GPRS/EDGE tch/f\_pdch Dynamic TCH/F or GPRS PDCH unknown

Unknown / Unsupported channel combination

# **1.9.12 phys\_chan\_config PCHAN**

Command

phys\_chan\_config PCHAN

# Parameters

phys\_chan\_config

Physical Channel configuration (TCH/SDCCH/...)

# PCHAN

Physical Channel

# **1.9.13 show running-config**

# Command

```
show running-config
```
# Parameters

show

Show running system information

running-config

running configuration

# **1.9.14 training\_sequence\_code <0-7>**

Configure the timeslot to run on a different TSC than the default TSC of the BTS (which is derived from the BCC part of the BSIC). Please note that not all BTS models support timeslot-specific TSC!

#### Command

```
training_sequence_code <0-7>
```
### Parameters

training\_sequence\_code

Training Sequence Code of the Timeslot

 $<0-7$ 

**TSC** 

# **1.9.15 write**

#### Command

write

### Parameters

write

Write running configuration to memory, network, or terminal

# **1.9.16 write file**

#### Command

write file

#### Parameters

write

Write running configuration to memory, network, or terminal

file

Write to configuration file

# **1.9.17 write memory**

# Command

write memory

# Parameters

write

Write running configuration to memory, network, or terminal

memory

Write configuration to the file (same as write file)

# **1.9.18 write terminal**

# Command

write terminal

#### Parameters

write

Write running configuration to memory, network, or terminal

terminal

Write to terminal

# **1.10**

# **1.10.1 change-adm-state (locked|unlocked|shutdown|null)**

#### Command

```
change-adm-state (locked|unlocked|shutdown|null)
```
# Parameters

change-adm-state

Change the Administrative State

locked

Locked

unlocked

Unlocked

shutdown

Shutdown

null

NULL

# **1.10.2 end**

#### Command

end

### Parameters

end

End current mode and change to enable mode.

# **1.10.3 exit**

Command

exit

### Parameters

#### exit

Exit current mode and down to previous mode

# **1.10.4 help**

### Command

help

### Parameters

help

Description of the interactive help system

# **1.10.5 list**

# Command

list

#### Parameters

list

Print command list

# **1.10.6 opstart**

# Command

opstart

### Parameters

opstart

Send an OPSTART message to the object

# **1.10.7 show running-config**

# Command

show running-config

# Parameters

show

Show running system information

running-config

running configuration

# **1.10.8 write**

#### Command

write

#### Parameters

write

Write running configuration to memory, network, or terminal

# **1.10.9 write file**

#### Command

write file

#### Parameters

write

Write running configuration to memory, network, or terminal

file

Write to configuration file

# **1.10.10 write memory**

# Command

write memory

### Parameters

write

Write running configuration to memory, network, or terminal

memory

Write configuration to the file (same as write file)

# **1.10.11 write terminal**

### Command

write terminal

#### Parameters

write

Write running configuration to memory, network, or terminal

terminal

Write to terminal

# **1.11**

# **1.11.1 con-connection-list (add|del) <1-255> <0-1023> deconcentrated**

#### Command

con-connection-list (add|del) <1-255> <0-1023> deconcentrated

### Parameters

con-connection-list

CON connetiton list

add

Add entry to CON list

del

Delete entry from CON list

 $<1-255>$ 

Connection Group Number

# $<0-1023$

CON Connection Point

deconcentrated

De-concentrated in/outlet

# **1.11.2 con-connection-list (add|del) <1-255> <0-1023> tei <0-63>**

### Command

```
con-connection-list (add|del) <1-255> <0-1023> tei <0-63>
```
Parameters

con-connection-list

CON connetiton list

### add

Add entry to CON list

del

Delete entry from CON list

 $<1-255>$ 

Connection Group Number

 $<0-1023$ 

CON Connection Point

tei

Concentrated in/outlet with TEI

# $<0.63>$

TEI Number

# **1.11.3 configuration-request**

#### Command

configuration-request

#### Parameters

configuration-request

Send the configuration request for current MO

# **1.11.4 connect-command**

Command

connect-command

Parameters

connect-command

Connect the MO

# **1.11.5 disable-request**

# Command

disable-request

Parameters

disable-request

Disable the MO

# **1.11.6 disconnect-command**

# Command

disconnect-command

# Parameters

disconnect-command

Disconnect the MO

# **1.11.7 enable-request**

Command

enable-request

### Parameters

enable-request

Enable the MO

# **1.11.8 end**

Command

end

#### Parameters

end

End current mode and change to enable mode.

# **1.11.9 exit**

### Command

exit

### Parameters

exit

Exit current mode and down to previous mode

# **1.11.10 help**

Command

help

### Parameters

#### help

Description of the interactive help system

# **1.11.11 list**

### Command

list

### Parameters

list

Print command list

# **1.11.12 operational-info <0-1>**

# Command

operational-info <0-1>

Parameters

operational-info

Set operational information

 $<0-1>$ 

Set operational info to 0 or 1

# **1.11.13 reset-command**

# Command

reset-command

Parameters

reset-command

Reset the MO

# **1.11.14 show running-config**

# Command

```
show running-config
```
#### Parameters

show

Show running system information

running-config

running configuration

# **1.11.15 start-request**

Command

start-request

### Parameters

start-request

Start the MO

# **1.11.16 status-request**

### Command

status-request

Parameters

status-request

Get the MO Status

# **1.11.17 test-request**

# Command

test-request

Parameters

test-request

Test the MO

# **1.11.18 write**

Command

write

# Parameters

write

Write running configuration to memory, network, or terminal

# **1.11.19 write file**

#### Command

write file

#### Parameters

write

Write running configuration to memory, network, or terminal

file

Write to configuration file

# **1.11.20 write memory**

### Command

write memory

#### Parameters

write

Write running configuration to memory, network, or terminal

memory

Write configuration to the file (same as write file)

# **1.11.21 write terminal**

#### Command

write terminal

Parameters

write

Write running configuration to memory, network, or terminal

terminal

Write to terminal

# **1.12**

# **1.12.1 default-codec tch-f (fr|efr|amr)**

Command

```
default-codec tch-f (fr|efr|amr)
```
Parameters

default-codec Set default codec tch-f Codec for TCH/F fr Full-Rate efr Enhanced Full-Rate amr

Adaptive Multi-Rate

# **1.12.2 default-codec tch-h (hr|amr)**

#### Command

```
default-codec tch-h (hr|amr)
```
Parameters

default-codec Set default codec tch-h

Codec for TCH/H

hr

Half-Rate

amr

Adaptive Multi-Rate

# **1.12.3 end**

Command

end

Parameters

end

End current mode and change to enable mode.

# **1.12.4 exit**

Command

exit

#### Parameters

exit

Exit current mode and down to previous mode

# **1.12.5 help**

# Command

help

### Parameters

help

Description of the interactive help system

# **1.12.6 list**

Command

list

Parameters

list

Print command list

# **1.12.7 show running-config**

# Command

show running-config

Parameters

show

Show running system information

running-config

running configuration

# **1.12.8 write**

Command

write

# Parameters

write

Write running configuration to memory, network, or terminal

# **1.12.9 write file**

#### Command

write file

#### Parameters

write

Write running configuration to memory, network, or terminal

file

Write to configuration file

# **1.12.10 write memory**

#### Command

write memory

#### Parameters

write

Write running configuration to memory, network, or terminal

memory

Write configuration to the file (same as write file)

# **1.12.11 write terminal**

#### Command

write terminal

### Parameters

write

Write running configuration to memory, network, or terminal

terminal

Write to terminal

# **1.13**

# **1.13.1 end**

Command

end

### Parameters

end

End current mode and change to enable mode.

# **1.13.2 esme NAME**

### Command

esme NAME

# Parameters

# esme

Configure a particular ESME

#### NAME

Alphanumeric System ID of the ESME to be configured

# **1.13.3 exit**

### Command

exit

# Parameters

### exit

Exit current mode and down to previous mode

# **1.13.4 help**

### Command

help

# Parameters

help

Description of the interactive help system

# **1.13.5 list**

Command

list

### Parameters

list

Print command list

# **1.13.6 local-tcp-port <1-65535>**

### Command

local-tcp-port <1-65535>

#### Parameters

local-tcp-port

Set the local TCP port on which we listen for SMPP

 $<1-65535>$ 

TCP port number

# **1.13.7 no esme NAME**

#### Command

no esme NAME

### Parameters

#### no

Negate a command or set its defaults

#### esme

Remove ESME configuration

# NAME

Alphanumeric System ID of the ESME to be removed

# **1.13.8 policy (accept-all|closed)**

# Command

policy (accept-all|closed)

#### Parameters

# policy

Set the authentication policy of this SMSC

accept-all

Accept all SMPP connections independeint of system ID / passwd

closed

Accept only SMPP connections from ESMEs explicitly configured

# **1.13.9 show running-config**

#### Command

show running-config

# Parameters

show

Show running system information

running-config

running configuration

# **1.13.10 system-id ID**

### Command

system-id ID

### Parameters

system-id

Set the System ID of this SMSC

# ID

Alphanumeric SMSC System ID

# **1.13.11 write**

Command

write

# Parameters

write

Write running configuration to memory, network, or terminal

# **1.13.12 write file**

#### Command

write file

#### Parameters

write

Write running configuration to memory, network, or terminal

file

Write to configuration file

# **1.13.13 write memory**

### Command

write memory

# Parameters

write

Write running configuration to memory, network, or terminal

memory

Write configuration to the file (same as write file)

# **1.13.14 write terminal**

#### Command

write terminal

Parameters

write

Write running configuration to memory, network, or terminal

terminal

Write to terminal

# **1.14**

# **1.14.1 dcs-transparent**

Command

dcs-transparent

# Parameters

dcs-transparent

Enable the transparent pass-through of TP-DCS to SMPP DataCoding

# **1.14.2 default-route**

# Command

default-route

# Parameters

### default-route

Set this ESME as default-route for all SMS to unknown destinations

# **1.14.3 deliver-src-imsi**

### Command

deliver-src-imsi

# Parameters

deliver-src-imsi

Enable the use of IMSI as source addres in DELIVER

# **1.14.4 end**

#### Command

end

# Parameters

#### end

End current mode and change to enable mode.

# **1.14.5 exit**

Command

exit

#### Parameters

exit

Exit current mode and down to previous mode

# **1.14.6 help**

# Command

help

### Parameters

help

Description of the interactive help system

# **1.14.7 list**

Command

list

Parameters

list

Print command list

# **1.14.8 no dcs-transparent**

### Command

```
no dcs-transparent
```
### Parameters

no

Negate a command or set its defaults

# dcs-transparent

Disable the transparent pass-through of TP-DCS to SMPP DataCoding

# **1.14.9 no default-route**

### Command

no default-route

#### Parameters

no

Negate a command or set its defaults

default-route

Remove this ESME as default-route for all SMS to unknown destinations

# **1.14.10 no deliver-src-imsi**

#### Command

```
no deliver-src-imsi
```
### Parameters

no

Negate a command or set its defaults

deliver-src-imsi

Disable the use of IMSI as source addres in DELIVER

# **1.14.11 no osmocom-extensions**

#### Command

no osmocom-extensions

#### Parameters

no

Negate a command or set its defaults

osmocom-extensions

Disable the use of Osmocom SMPP Extensions for this ESME

# **1.14.12 no password**

#### Command

no password

Parameters

no

Negate a command or set its defaults

password

Remove the password for this ESME

# **1.14.13 no route prefix (unknown|international|national|network|subscriber|alpha|abbrev)...**

#### Command

```
no route prefix (unknown|international|national|network|subscriber|alpha|abbrev) ( ←
   unknown|isdn|x121|f69|e212|national|private|ermes|ip|wap) PREFIX
```
#### Parameters

#### no

Negate a command or set its defaults

#### route

Configure a route for MO-SMS to be sent to this ESME

### prefix

Prefix-match route

### unknown

Unknown type-of-number

#### international

International type-of-number

#### national

National type-of-number

# network

Network specific type-of-number

#### subscriber

Subscriber type-of-number

#### alpha

Alphanumeric type-of-number

#### abbrev

Abbreviated type-of-number

#### unknown

Unknown numbering plan

# isdn

ISDN (E.164) numbering plan

# x121

X.121 numbering plan

# f69

F.69 numbering plan

# e212

E.212 numbering plan

# national

National numbering plan

### private

Private numbering plan

#### ermes

ERMES numbering plan

ip

IP numbering plan

#### wap

WAP numbeing plan

### PREFIX

Destination number prefix

# **1.14.14 osmocom-extensions**

### Command

osmocom-extensions

#### Parameters

osmocom-extensions

Enable the use of Osmocom SMPP Extensions for this ESME

# **1.14.15 password PASSWORD**

#### Command

password PASSWORD

Parameters

password

Set the password for this ESME

#### PASSWORD

Alphanumeric password string

# **1.14.16 route prefix (unknown|international|national|network|subscriber|alpha|abbrev) (u...**

#### Command

```
route prefix (unknown|international|national|network|subscriber|alpha|abbrev) (unknown| ←-
   isdn|x121|f69|e212|national|private|ermes|ip|wap) PREFIX
```
#### Parameters
# route Configure a route for MO-SMS to be sent to this ESME prefix Prefix-match route unknown Unknown type-of-number international International type-of-number national National type-of-number network Network specific type-of-number subscriber Subscriber type-of-number alpha Alphanumeric type-of-number abbrev Abbreviated type-of-number unknown Unknown numbering plan isdn ISDN (E.164) numbering plan x121 X.121 numbering plan f69 F.69 numbering plan e212

E.212 numbering plan

### national

National numbering plan

### private

Private numbering plan

### ermes

ERMES numbering plan

### ip

IP numbering plan

### wap

WAP numbeing plan

### PREFIX

Destination number prefix

# **1.14.17 show running-config**

### Command

show running-config

### Parameters

show

Show running system information

running-config

running configuration

# **1.14.18 write**

#### Command

write

#### Parameters

write

Write running configuration to memory, network, or terminal

### **1.14.19 write file**

#### Command

write file

#### Parameters

write

Write running configuration to memory, network, or terminal

file

Write to configuration file

### **1.14.20 write memory**

### Command

write memory

#### Parameters

write

Write running configuration to memory, network, or terminal

memory

Write configuration to the file (same as write file)

# **1.14.21 write terminal**

### Command

write terminal

#### Parameters

write

Write running configuration to memory, network, or terminal

### terminal

Write to terminal